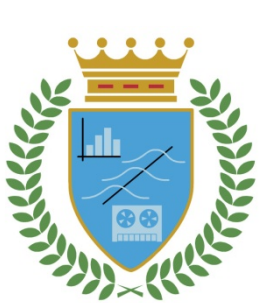

# **CUADERNOS DE TRABAJO**

## **FACULTAD DE ESTUDIOS ESTADÍSTICOS**

## Introducción a MAPLE. Versión 18

Juan Julián Ávila Tejera

*Cuaderno de Trabajo número 03/2019*

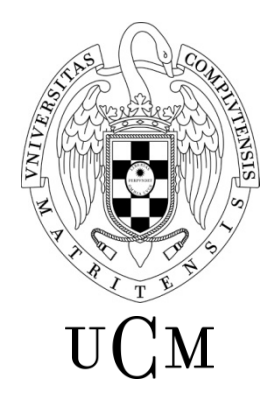

**UNIVERSIDAD COMPLUTENSE MADRID** 

Los Cuadernos de Trabajo de la Facultad de Estudios Estadísticos constituyen una apuesta por la publicación de los trabajos en curso y de los informes técnicos desarrollados desde la Facultad para servir de apoyo tanto a la docencia como a la investigación.

Los Cuadernos de Trabajo se pueden descargar de la página de la Biblioteca de la Facultad [www.ucm.es/BUCM/est/,](http://www.ucm.es/BUCM/est/) en la página del Repositorio Institucional UCM [E-Prints Complutense](http://eprints.ucm.es/) y en la sección de investigación de la página del centro [www.ucm.es/centros/webs/eest/](http://www.ucm.es/centros/webs/eest)

CONTACTO:

Biblioteca de la Facultad de Estudios Estadísticos

Universidad Complutense de Madrid

Av. Puerta de Hierro, S/N

28040 Madrid

Tlf. 913944035

buc\_est@buc.ucm.es

Los trabajos publicados en la serie Cuadernos de Trabajo de la Facultad de Estudios Estadísticos no están sujetos a ninguna evaluación previa. Las opiniones y análisis que aparecen publicados en los Cuadernos de Trabajo son responsabilidad exclusiva de sus autores.

ISSN: 2341-2550

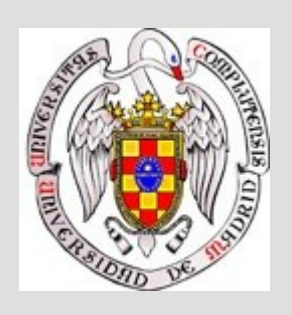

## DEPARTAMENTO DE ANÁLISIS MATEMÁTICO Y MATEMÁTICA APLICADA

### **FACULTAD DE ESTUDIOS ESTADÍSTICOS**

Universidad Complutense de Madrid

## **INTRODUCCIÓN A MAPLE**

Versión 18

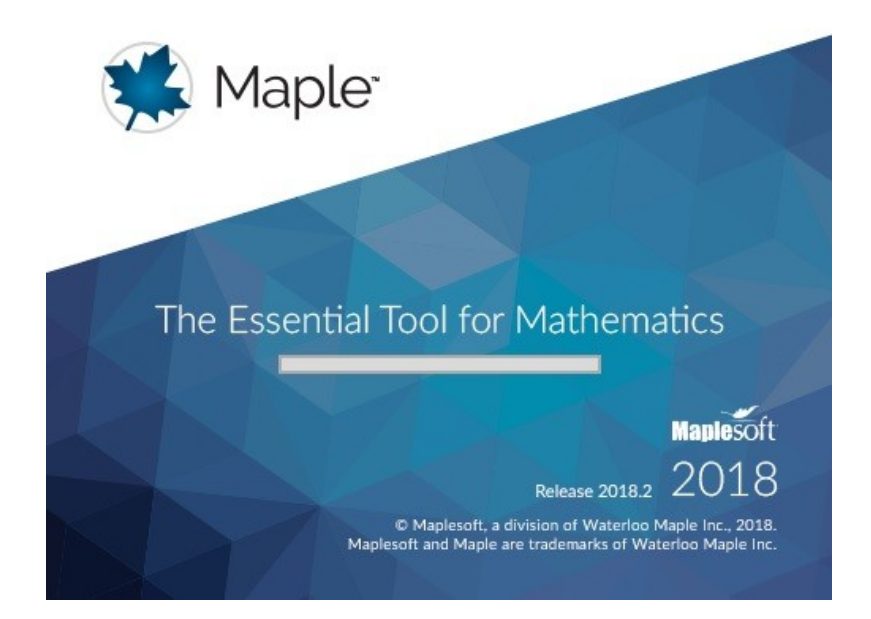

Madrid, 14 de Junio de 2019 Curso Académico 2018/2019 Juan-J. Ávila Tejera

Despacho 714 Despacho 714

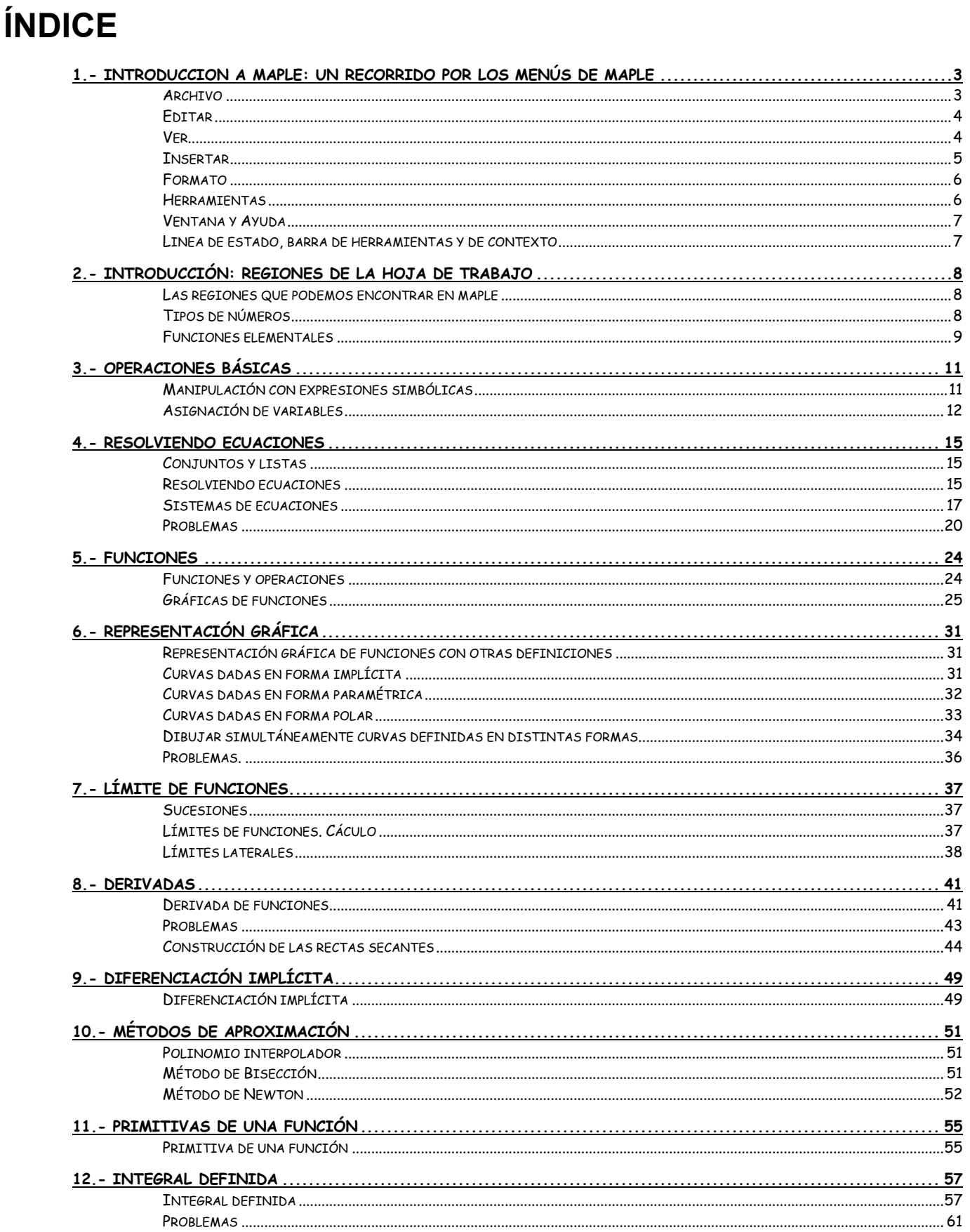

### **1.- Introduccion a Maple: un recorrido por los Menús de Maple**

Maple es un programa de cálculo simbólico de matemáticas de alto nivel, es decir, puede efectuar cálculos con operaciones en donde aparecen letra. Consta de un entorno que funciona bajo windows y permite realizar cálculos matemáticos.

Maple, versión 18 incluye paletas, menús sensitivos al contexto, y nuevas entradas y paquetes respecto a versiones anteriores

MapleV dispone de una serie de menús parecidos a los que puede tener cualquier aplicación de windows. Además en las últimas versiones se incluyen menús laterales que facilitan la entrada de datos

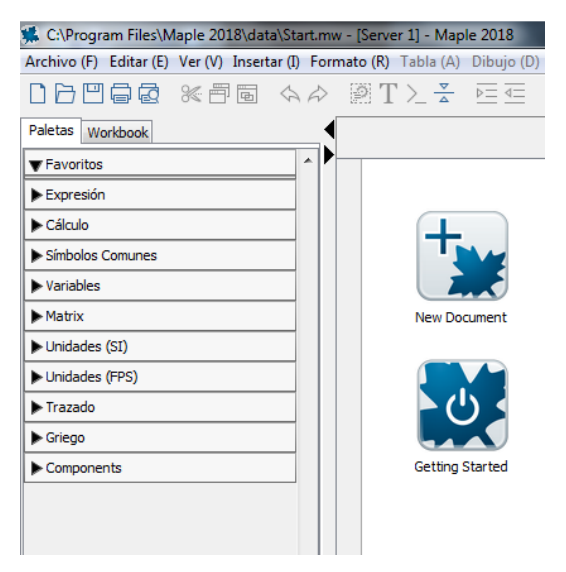

### *Archivo*

En este menú encontramos las operaciones típicas de abrir, cerrar, guardar archivos, etc. La opción guardar como nos da la posibilidad de guardar en tres tipos de formato .mw (hoja de trabajo) , .mws (hoja de trabajo clásica) , .maple (libro maple)

Otra opción a destacar es la de exportar nuestro trabajo con formato de página web, es decir, de HTML. Ventaja que permite poner nuestras hojas en internet. Además podemos exportar con formato .tex, pdf, etc

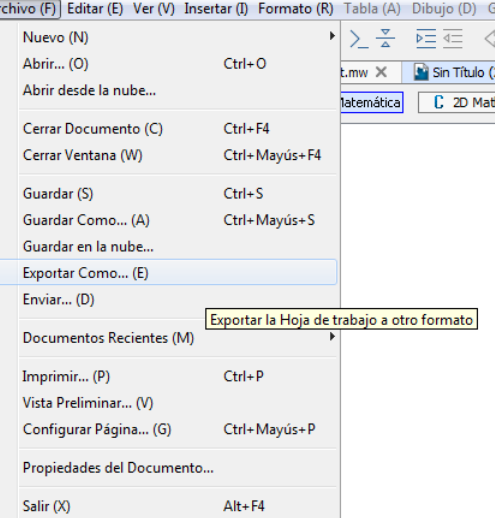

### *Editar*

Este menú también contiene las operaciones análogas a un programa de windows. Las opciones de copiar, cortar, pegar, etc. Pero tiene algunas propias de maple que son las de dividir grupos de operaciones o unirlas ejecutar hojas de trabajo, llamadas worksheet.

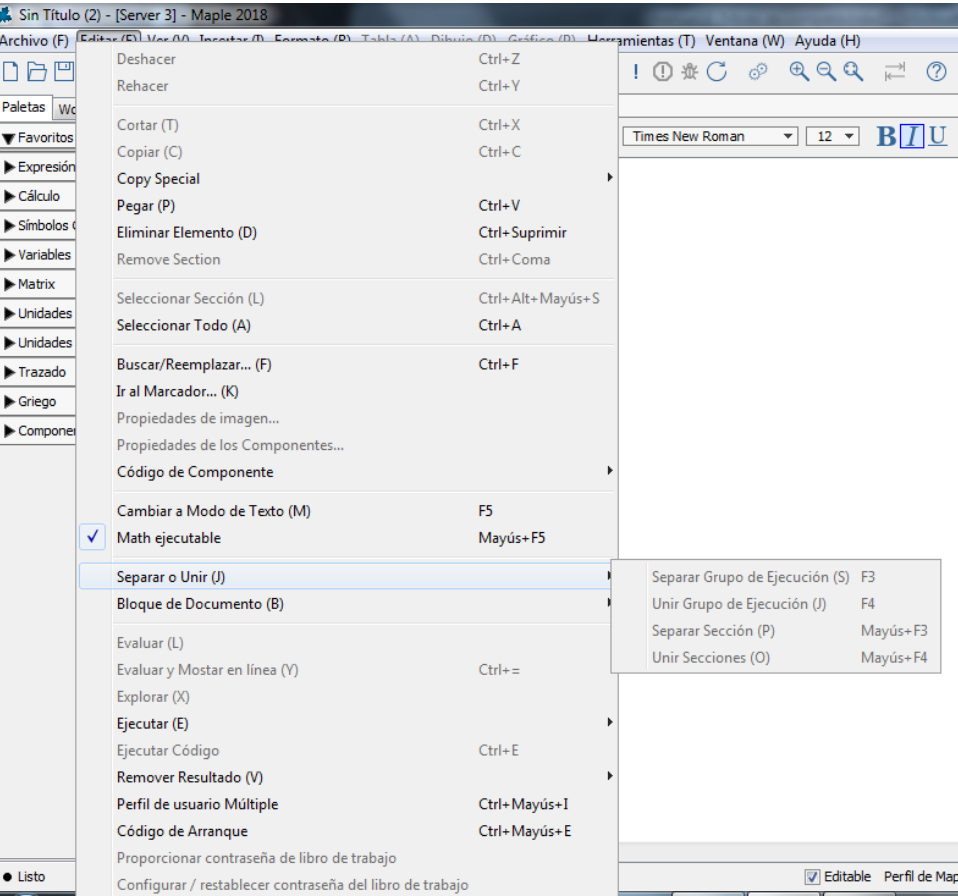

### *Ver*

Es otro típico menú de windows. En el podemos ver los caracteres no imprimibles, activar las barras de menús y otras tablas de ayuda de Maple. Podemos magnificar la hoja de trabajo, y ver los caracteres más grandes y por último expandir y contraer todas las secciones que tenemos construidas para ver la estructura de nuestro documento.

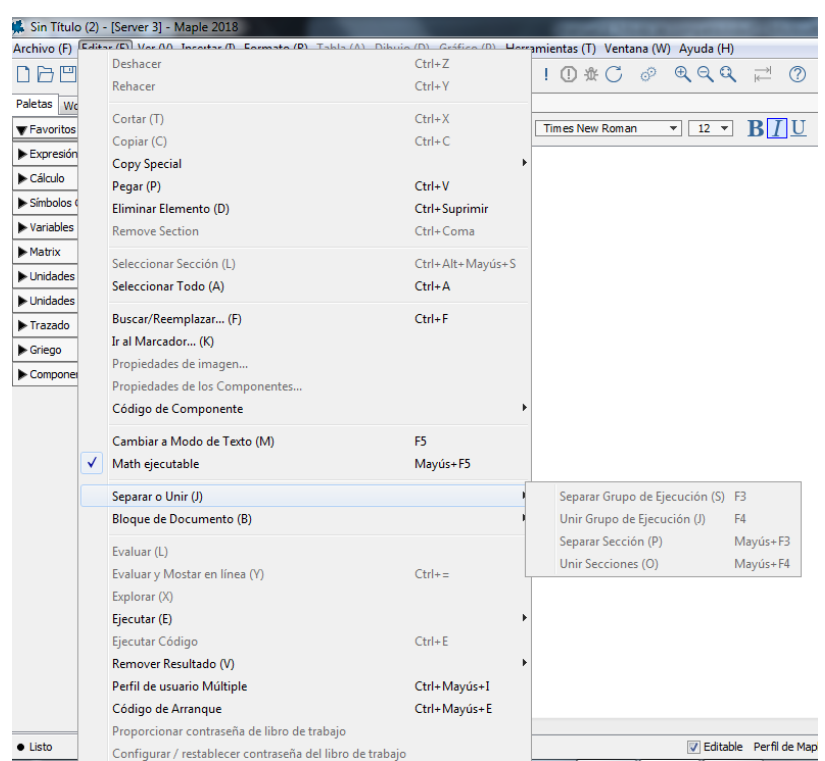

### *Insertar*

En este menú encontramos los siguientes submenús

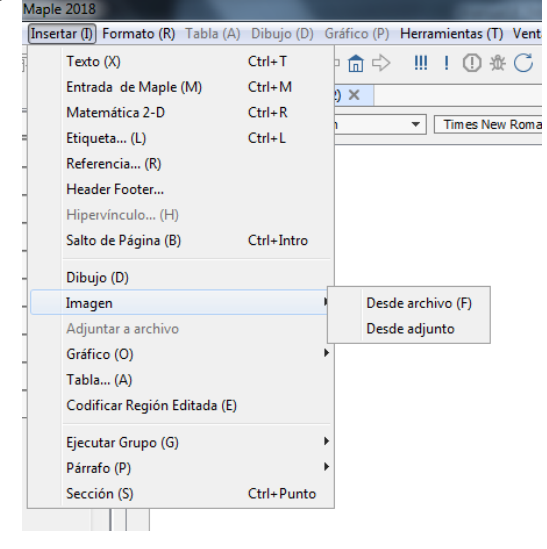

### *Formato*

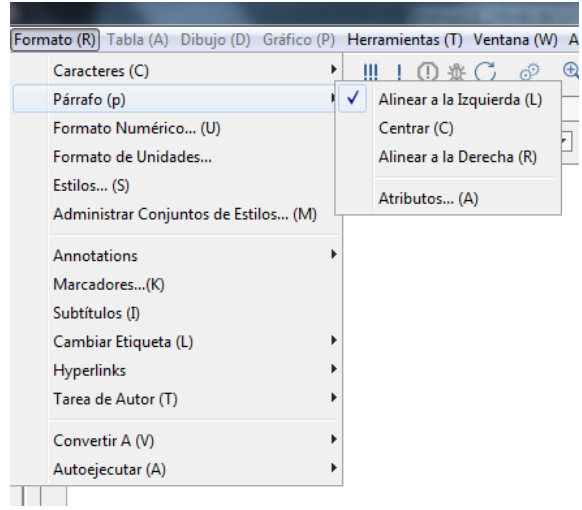

### *Herramientas*

Maple incluye diversos tutoriales para el manejo del programa, que permiten desarrollar los temas habituales de las matemáticas. En este punto hay que recordar que este manual persigue la ayuda de los problemas que habitualmente aparecen en los primeros curso de Grado, dejando temas más especializados para estas ayudas.

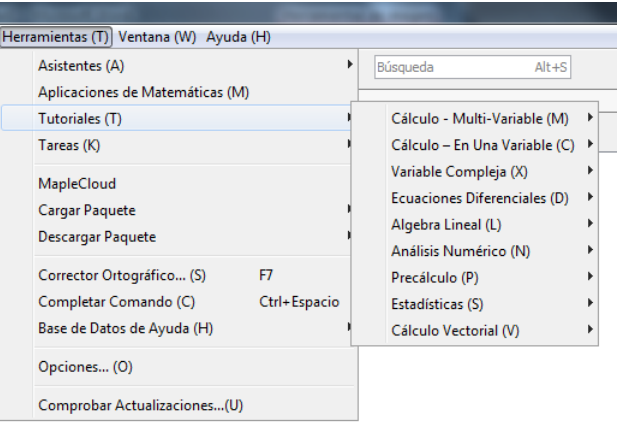

### *Ventana y Ayuda*

Estos menús permiten navegar por las distintas ventanas que tengamos activas y obtener ayuda on line.

Además dispone de un menú que aparece a la derecha llamado Pin open context panel que aparece al pasar el

cursor por el icono situado arriba a la derecha . Al hacer clic sobre él, se queda fijo este menú.

### *Linea de estado, barra de herramientas y de contexto*

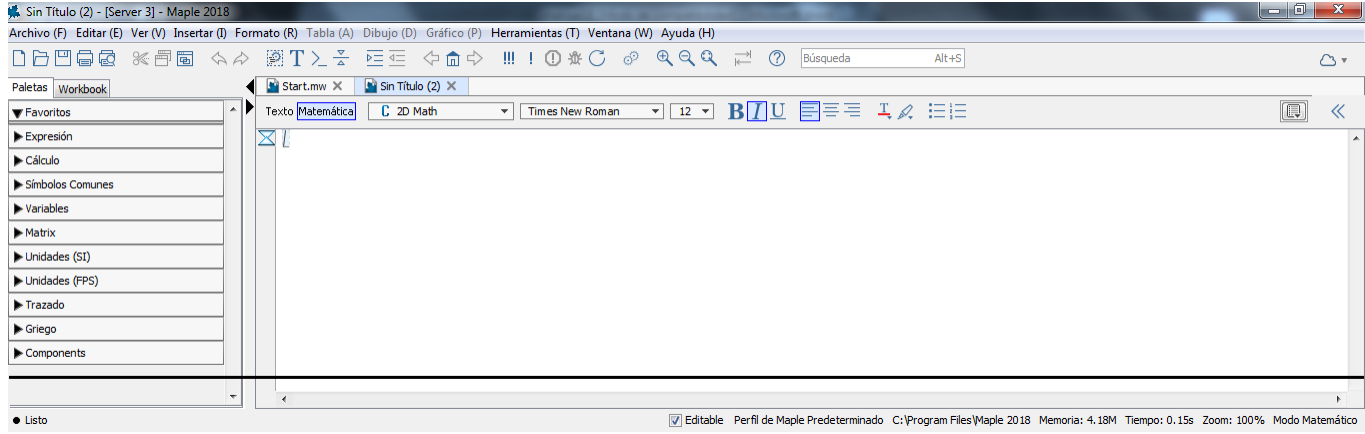

### **2.- Introducción: Regiones de la hoja de trabajo**

#### *Las regiones que podemos encontrar en maple*

1º.- Regiones de texto: Son zonas para hacer comentarios como estos.

 $2^{\circ}$ .- Regiones de entrada: Son zonas que comienzan por el símbolo > y es donde ponemos las ordenes de los cálculos que queremos realizar. Deben de acabar en punto y con (;) para que maple efectúe la operación. También puede acabar en dos puntos. En este caso Maple efectúa la operación pero no la muestra.

3º.- Regiones de Salida: Son zonas donde Maple pone los resultados.

4º.- Regiones de Gráficas: Zonas donde aparecen los gráficos que nos devuelve Maple

Las operaciones comunes que podemos hacer con son

Las constantes habituales en Maple son

 $e = exp(1)$  e (base de los logaritmos neperianos) Pi  $[\pi]$ 

+ - \* / ^ sqrt **I**

### *Tipos de números*

> **3-8/7;**

Si queremos ver su expresión decimal: > **3.-8/7;**

#### 1.857142857

13  $\overline{7}$ 

Podemos fijar el número de decimales mostrados y redondeados en el menu Herramientas->Opciones > **3.-8/7;**

#### 1.8571428571428571429

13  $\overline{7}$ 

O convertir un decimal en fracción > **convert(%,fraction);**

El símbolo % le indica a Maple que la expresión que deseamos convertir en fracción es justo la que acabamos de poner, en este caso la de más arriba. Podemos efectuar varias operaciones simultáneamente separadas por una coma y Maple la efectuará y las mostrará separadas por una coma.

> **2^(-3),exp(1),4/3\*Pi^2;**

$$
\frac{1}{8},\,\mathbf{e},\frac{4}{3}\,\pi^2
$$

Podemos obtener la expresión decimal con 5 dígitos: > **evalf(%,5);**

.12500, 2.7183, 13.159

La expresión de pi con mucho decimales: > **evalf(Pi,250);**

3.14159265358979323846264338327950288419716939937510582097494459230781\ 640628620899862803482534211706798214808651328230664709384460955058\ 223172535940812848111745028410270193852110555964462294895493038196\ 4428810975665933446128475648233786783165271201909

O la expresión de factoriales que nunca nos cabían en la calculadora (una calculadora normal da hasta 70!) > **factorial(100);**

933262154439441526816992388562667004907159682643816214685929638952175\ 999932299156089414639761565182862536979208272237582511852109168640\ 00000000000000000000000

#### *Ejercicios*

1º.- Calcular

a) 
$$
\frac{1}{5} + \frac{2}{3}
$$
; b)  $\frac{\frac{1}{3} - \frac{4}{7}}{\frac{4}{13} + \frac{1}{9}}$ ; c)  $2^{40}$ ; d)  $2^{400}$ ; e)  $\frac{1}{e} + \frac{1}{\pi}$ ; f)  $e^x - \pi^e$ 

2º.- Usando el comando **evalf** calcula las expresiones anteriores con 5 digitos

3º.- Encontrar con 10 digitos las siguientes raices

a) 
$$
8^{\left(\frac{2}{3}\right)}
$$
; b)  $(-4)^{\left(\frac{1}{5}\right)}$ ; c)  $5^{\left(\frac{2}{3}\right)}$ ; d)  $(-5)^{\left(\frac{2}{3}\right)}$ 

#### *Funciones elementales*

Las funciones elementales son las siguientes sin(); cos(); tan(); csc(); sec(); cot() arcsin(); arccos(); arctan(); arccsc(); arcsec(); arccot()  $exp($ ;ln();a^();log[a]()  $sqrt()$ ; abs(); > **sin(Pi/2),arctan(1),cos(-Pi/2),arcsin(1/2);**  $1, \frac{1}{4}\pi, 0,$  $\frac{1}{4} \pi$ , 0,  $\frac{1}{6}$  $\frac{1}{6} \pi$ 

> **(1+sqrt(2))/sqrt(2);** > **evalf(%,5);**

$$
\frac{1}{2}(1+\sqrt{2})\sqrt{2}
$$

$$
1.7071\\
$$

> **log[2](8)/log[2](4);** > **evalf(%,3);**

$$
\frac{\ln(8)}{\ln(4)}
$$

1.50

### *Ejercicios*

1º.- Calcular

a) 
$$
\frac{3}{\sqrt{3}-1} - \frac{2}{\sqrt{3}}
$$
; b)  $(\sin(x) + \cos(x))^2$ ; c)  $\left| \frac{1-\sqrt{5}}{1+\sqrt{5}} \right|$ ; d)  $\frac{1-e^x}{1+e^{(-x)}}$ 

2º.- Usando el comando de factorial calcular: 5!; 10!; 1000!

### **3.- Operaciones básicas**

#### *Manipulación con expresiones simbólicas*

Vamos a ver las primeras operaciones básicas que se pueden realizar con Maple.

Las operaciones de expandir una expresión polinómica o de cualquier tipo o viceversa, factorizar dicha una expresión se realizan mediante

**expand(expresión)**....expande o desarrolla la expresión entre paréntesis

**factor(expresión)**.... factoriza la expresión entre paréntesis

**sort(expresión,lista)** ordena la expresión entre paréntesis según una lista de variables dada

Así por ejemplo podemos hacer > **expand((2-x)^3);**

 $8-12 x+6 x^2-x^3$ 

> **sort(%,x);**

$$
-x^3 + 6x^2 - 12x + 8
$$

 $-(x-2)^3$ 

 $x^2 + 3x + 2$ 

> **factor(%);**

> **expand((x+1)\*(x+2));**

> **expand(exp(a+ln(b)));**

**e** *a b*

> **expand(cos(x+y));**

 $\cos(x)\cos(y) - \sin(x)\sin(y)$ 

Maple tiene reglas de simplificación de varios tipos de expresiones y formas, incluyendo funciones trigonométricas, radicales, logarítmicas potencias. Por otro lado podemos convertir y descomponer una fracción en varias fracciones. La sintaxis es

**simplify(expresión)**......simplifica la expresión entre paréntesis

**convert(expresión, forma, variable)** convierte la expresión dada en una determina forma según la variable deseada.

> **simplify((a+b)^2-(a-b)^2);**

```
4 a b
```

```
> simplify(cos(x)^2-sin(x)^2);
```

```
2 \cos(x)^2 - 1
```
> **simplify((1+x^3)/(1+x));**

 $x^2 - x + 1$ 

 $>$   $(x^2+x+1)/(x^2*(x^2+1)*(x-1));$ 

$$
\frac{x^2+x+1}{x^2(x^2+1)(x-1)}
$$

#### > **convert(%,parfrac,x);**

>

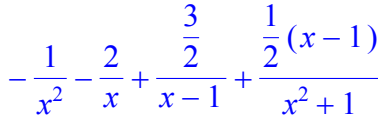

### *Ejercicios*

1º.- Simplifica las siguiente expresiones a)  $\cos(x)^5 + \sin(x)^4 + 2\cos(x)^2 - 2\sin(x)^2 - \cos(2x)$ b)  $\sin(x)^4 - 2\sin(x)^2 \cos(x)^3 + \cos(x)^6$ 

c) ln(8)-ln(2)+ln(16); 2º.- Factoriza las expresiones: a)  $x^3 - 6x^2y + 12xy^2 - 8y^3$ b)  $\frac{1}{2} - \frac{6y}{2} + \frac{12y^2}{2}$ *x* 3 6 *y x* 2  $12 y^2$  $\frac{2y}{x}$  – 8  $y^3$ 

### *Asignación de variables*

Podemos asignar variables o valores constantes a expresiones concretas. Se puede en un momento dado borrar todos los valores de las variables y podemos sustituir en una expresión una variable por un valor determinado. Así tenemos: **variable:= expresión**.......asigna el valor de expresión a la variable **restart**..............................borra todas las variable **subs(variable=valor,expresión)**......sustituye el valor de la variable en la expresión dada > **Area\_circulo:=Pi\*r^2;**

*Area\_circulo* :=  $\pi r^2$ 

> **r:=3;**

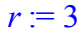

 $9\pi$ 

> **Area\_circulo;**

> **evalf(%);**

28.274333882308139146

 $s := t + u$ 

> **s:=t+u;**

> **z:=r\*s;**

 $z = 3 t + 3 u$ 

> **print(z);**

 $z := z$ 

*z*

*z*

> **z:='z';**

Borramos de esta manera una sola asignación. Observa que > **print(z);**

Y si queremos borrar todas las asignaciones hechas hacemos > **restart;**

> **print(z);**

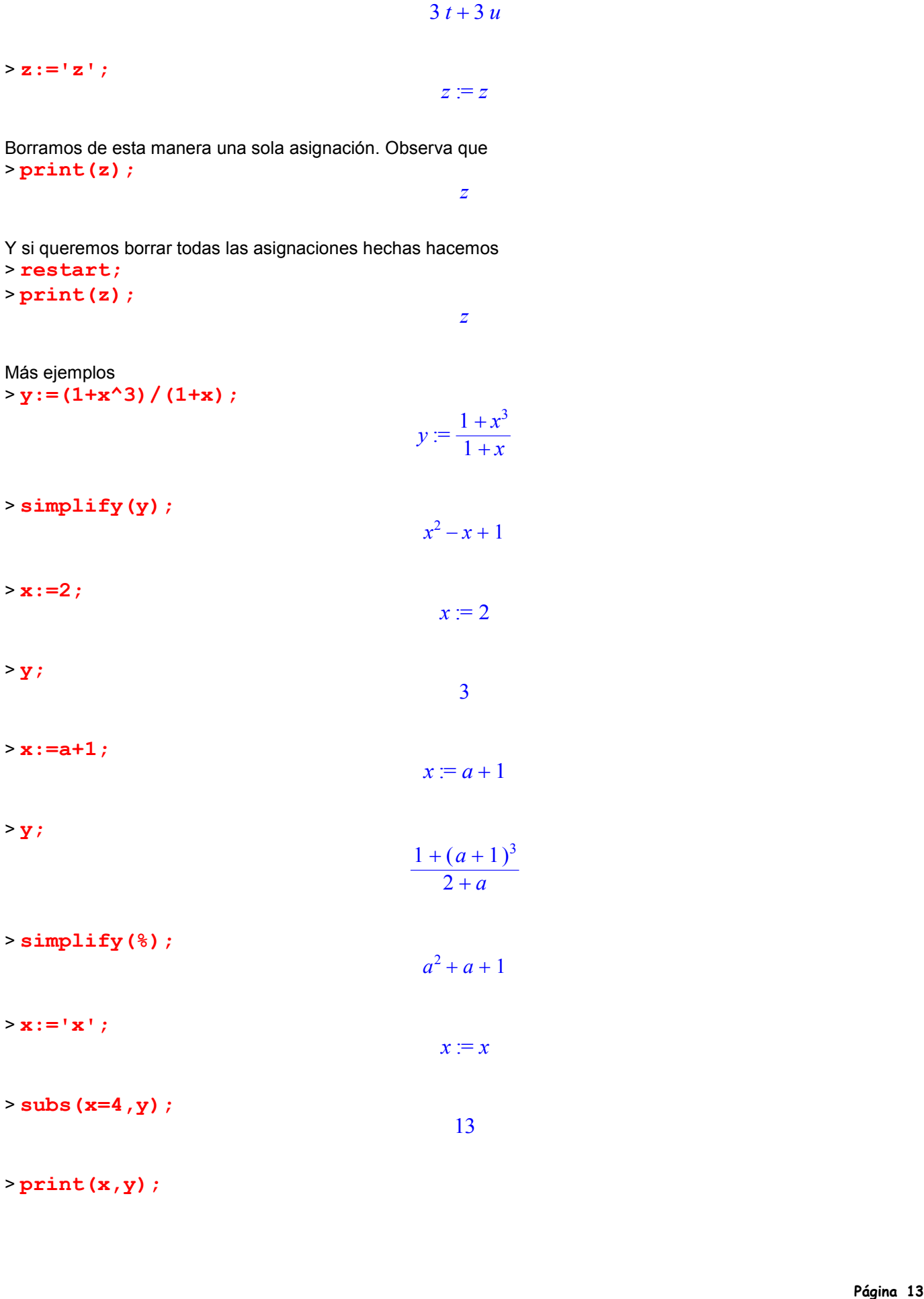

> **print(x,y);**

$$
x, \frac{1+x^3}{1+x}
$$

Vamos a ver cuanto vale  $a^3 + \frac{1}{2}$  $rac{1}{a^3}$  sabiendo que  $\left(a + \frac{1}{a}\right) =$  $\left(a+\frac{1}{a}\right)$  $a+\frac{1}{a}$ *a* 2 3 > **expr1:=(a+1/a)^2;**

$$
expr1 := \left(a + \frac{1}{a}\right)^2
$$

> **expand(%);**

$$
a^2+2+\frac{1}{a^2}
$$

Por lo tanto  $a^2 + \frac{1}{2}$  $\frac{1}{a^2}$  =1. Así queda: > **expr2:=a^3+1/a^3;**

$$
expr2 := a^3 + \frac{1}{a^3}
$$

> **factor(expr1),factor(expr2);** 2

$$
\frac{(a^2+1)}{a^2}, \frac{(a^2+1)(a^4-a^2+1)}{a^3}
$$

Luego 
$$
expr2 := a^3 + \frac{1}{a^3} = \frac{(a^2 + 1)(a^4 - a^2 + 1)}{a^3} = \sqrt{3} (a^2 - 1 + \frac{1}{a^2}) = 0
$$
 puesto que,  

$$
a^2 + 2 + \frac{1}{a^2} = 3; \qquad a^2 + \frac{1}{a^2} = 1 \qquad \text{es decir, } \frac{(a^2 + 1)^2}{a^2} = 3
$$

### *Ejercicios*

1<sup>o</sup>.- En la expresión  $\frac{1+x}{x-1}$  $\frac{1+x}{x-1}$  reemplazamos ambas x por  $\frac{1+x}{x-1}$  $\frac{1}{x-1}$  La expresión resultante calculada para x=1/2 es ..........

2°.- Hallar el mayor número natural n para el que la expresión  $(n+1)(n^4+2n)+3n^2+171$  es divisible por  $n^2 + 2$ 

3. 
$$
x_1 + x_2
$$
  
\n3.  $x_1 + x_2$   
\n3.  $exp(x) = a^3 + \frac{1}{a^3}$  **subendo que**  $\left(a + \frac{1}{a}\right)^2 = 3$   
\n3.  $exp(x) = \frac{1}{2}(a + \frac{1}{a})^2$   
\n3.  $exp(x) = \frac{1}{2}(a + \frac{1}{a})^2$   
\n3.  $exp(x) = \frac{1}{2}(a + \frac{1}{a})^2$   
\n4.  $2exp(x) = \frac{1}{2}e^{3} + \frac{1}{2}e^{3}$   
\n5.  $exp(x) = \frac{1}{2}e^{3} + \frac{1}{2}e^{3}$   
\n6.  $exp(x) = \frac{1}{2}e^{3} + \frac{1}{2}e^{3}$   
\n7.  $exp(x) = \frac{1}{2}e^{3} + \frac{1}{2}e^{3}$   
\n8.  $exp(x) = \frac{1}{2}e^{3} + \frac{1}{2}e^{3}$   
\n9.  $exp(-\frac{1}{2}e^{3} + \frac{1}{2}e^{3})$   
\n1.  $exp(-\frac{1}{2}e^{3})$   
\n1.  $exp(-\frac{1}{2}e^{3})$   
\n1.  $exp(-\frac{1}{2}e^{3})$   
\n1.  $exp(-\frac{1}{2}e^{3})$   
\n1.  $exp(-\frac{1}{2}e^{3})$   
\n1.  $exp(-\frac{1}{2}e^{3})$   
\n1.  $exp(-\frac{1}{2}e^{3})$   
\n1.  $exp(-\frac{1}{2}e^{3})$   
\n1.  $exp(-\frac{1}{2}e^{3})$   
\n1.  $exp(-\frac{1}{2}e^{3})$   
\n1.  $exp(-\frac{1}{2}e^{3})$   
\n1.  $exp(-\frac{1}{2}e^{3})$   
\n1.  $exp(-\frac{1}{2}e^{3})$   
\n1.  $exp(-\frac{1}{2}e^{3})$   
\n1.  $exp(-\frac{1}{2}e^{$ 

### **4.- Resolviendo ecuaciones**

### *Conjuntos y listas*

Un conjunto de objetos a,b,c, ... se escriben en Maple {a,b,c,...}. Si los escribimos entre corchetes entonces los consideramos como lista, es decir, [a,b,c,...]. Una lista es un conjunto ordenado de objetos.

```
> conj1:={exp(-2), log(1),sqrt(2)};
                                         conj1 := {0, e<sup>(-2)</sup>, \sqrt{2}}
> lista1:=[exp(-2), log(1),sqrt(2)];
                                          listal := [e^{(-2)}, 0, \sqrt{2}]
```
> **evalf(lista1);**

[.1353352832, 0., 1.414213562]

Los elementos de las distintas listas y conjuntos se pueden obtener de la forma: > **conj1[2],lista1[1]; e**<sup>(-2)</sup>, **e**<sup>(-2)</sup>

Para aplicar una función a una lista o conjunto de valores, Maple emplea el comando **map(fun., lista)** ...... evaluación de una función **fun** sobre una lista **lista** en una lista > **map(log,[x,exp(1),1/exp(1)]);**  $[\ln(x), 1, -1]$ 

### *Resolviendo ecuaciones*

Para resolver ecuaciones Maple utiliza el comando:

**solve(ecua1=0, var)** ...... resuelve la ecuación **ecua1** en la variable **var**.

**fsolve(ecua1=0,var,int1,tiposol)**....aproxima las soluciones de la ecuación **ecua1** en el intervalo **int1** y calcula el tipo de solución indicado.

**isolve(ecua1,incog1)** .......sirve para calcular las soluciones enteras de la ecuación

> **solve(x^2+4=0,x);**

 $2 I, -2 I$ 

```
> solve(x^3-2*x^2-5*x+6=0,x);
```
1, -2, 3

Podemos resolverlo de la siguiente forma: > **ecua1:=x^3-2\*x^2-5\*x+6: sol1:={solve(ecua1,x)}: sol1[1];sol1[2];sol1[3];**

3

Es posible resolver ecuaciones con coeficientes literales como: > **ecua2:=a\*x^2+b\*x+c;**

 $ecua2 := a x^2 + b x + c$ 

*c a*

 *b a*

> **sol2:={solve(ecua2,x)};**   $sol2 = \{\frac{1}{2} \frac{-b + \sqrt{b^2 - 4ac}}{a}, \frac{1}{2} \frac{-b - \sqrt{b^2 - 4ac}}{a}\}$ 2  $-b + \sqrt{b^2 - 4ac}$ *a* 1 2  $-b - \sqrt{b^2 - 4ac}$ *a*

Comprobamos las propiedades de la ecuación de segundo grado: > **expand(sol2[1]\*sol2[2]);**

> **expand(sol2[1]+sol2[2]);**

**Página 16** 1 Puede ocurrir que Maple no encuentre raíz de una determinada ecuación. En este caso, podemos decir que nos aproxime la raiz en un determinado intervalo.

> **solve(tan(x)-x=0, x);**

RootOf(tan( $Z$ ) –  $Z$ )

Nos deja indicada la raíz y con ella podríamos trabajar. Si queremos aproximarla, utilizaríamos > **fsolve( tan(x)=x, x,Pi/2..2\*Pi );** 4.493409458

> **poly := 23\*x^5 + 105\*x^4 - 10\*x^2 + 17\*x: fsolve( poly, x, -1..1 );** -.6371813185, 0.

Podemos indicarle el número máximo de soluciones > **fsolve( poly, x, maxsols=3 );**

-4.536168981, -.6371813185, 0.

Indicarle el intervalo donde se encuentra la solución > **q := 3\*x^4 - 16\*x^3 - 3\*x^2 + 13\*x + 16: fsolve(q, x, 1..2);**

1.324717957

> **fsolve(q, x, 2..5): fsolve(q, x, 4..8);**

O indicarle el tipo de solución que queremos que nos muestre (soluciones complejas)

> **fsolve(q, x, complex);** -.6623589786.5622795121 *I*, -.6623589786.5622795121 *I*, 1.324717957, 5.333333333

### *Ejercicios*

**Página 17** 5.333333333 1.- Resolver la ecuación  $x^3 + 4x^2 = 6$ . Aproximar las soluciones utilizando el comando fsolve Utilizando solve e introduciendo los coeficiente en forma decimal (poniendo 4. en lugar de 4) ¿qué sucede? 2.- Hallar las soluciones de la ecuación

$$
x^5 + x^3 - 4x + 2 = 0
$$

¿Cuántas soluciones de esta ecuación son reales? (Se puede utilizar fsolve(x^5+x^3-4\*x+2=0,x,real);) Resolver las ecuaciones

3.- Resolver las ecuaciones:

- a)  $3.1^x = 14.2$
- b)  $|x| = x$

c) 
$$
|2x-3|=4
$$

d) 
$$
|x-1|+|x+2|=6
$$

4.- Resolver las ecuaciones:

a) 
$$
\sqrt{2x-3} - \sqrt{x+3} = 1
$$

$$
b) \sqrt{x} - \sqrt{x-3} = 1
$$

5.- Hallar todas las soluciones de la ecuación ¿Cuántas son reales? Utilizando el comando f(solve(ecua1, incog1,maxsols=n) obtener al menos n soluciones reales de la ecuación.

6.- El comando **isolve(ecua1,incog1)** sirve para calcular las soluciones enteras de la ecuación. Hallar las soluciones enteras de la ecuación  $x^4 + 2x^2 - x^3 - 4x - 8 = 0$ 

7.- Resolver las inecuaciones

a)  $x^2 - 4x - 6 \le 0$ 

b) 
$$
0 < x^3 + 1
$$

### *Sistemas de ecuaciones*

Podemos resolver ecuaciones con el comando solve({ecua1,ecua2},..,{var1, var2,...}) ..... resuelve las > **ecua1:=x+y+2\*z=2; ecua2:=-x+3\*y+z=3; ecua3:=y+3\*z=5; solve({ecua1,ecua2,ecua3},{x,y,z});**

$$
ecual := x + \frac{1 + x^3}{1 + x} + 2 z = 2
$$

$$
ecua2 := -x + \frac{3(1+x^3)}{1+x} + z = 3
$$

$$
ecua3 := \frac{1+x^3}{1+x} + 3 z = 5
$$

$$
\{x = \frac{-4}{3}, z = \frac{5}{3}, \frac{1+x^3}{1+x} = 0\}
$$

Podemos resolver sistemas indeterminados: > **ecua1:=x+y+2\*z=2;**

**ecua2:=-x+3\*y+z=3; ecua3:=4\*y+3\*z=5; solve({ecua1,ecua2,ecua3},{x,y,z});**

$$
ecual := x + \frac{1 + x^3}{1 + x} + 2 z = 2
$$

$$
ecua2 := -x + \frac{3(1+x^3)}{1+x} + z = 3
$$

$$
ecua3 := 4\frac{1+x^3}{1+x} + 3z = 5
$$

$$
\left\{\frac{1+x^3}{1+x} = \frac{1+x^3}{1+x}, z = -\frac{4}{3}\frac{1+x^3}{1+x} + \frac{5}{3}, x = -\frac{4}{3} + \frac{\frac{5}{3}(1+x^3)}{1+x}\right\}
$$

$$
\{x = \frac{3}{3}, z = \frac{3}{3}, \frac{1+x}{1+x} = 0\}
$$
  
\nPodemos resolver sistemas indeterminados:  
\n $\ge \text{eval} := x + y + 2*x = 2;$   
\necua2 :=  $-x + 3 * y + z = 3;$   
\n $\ge \text{eval} = x + \frac{1+x^3}{1+x} + 2z = 2$   
\necua3 :=  $4 * y + 3 * z = 5;$   
\n $\ge \text{eval} = x + \frac{1+x^3}{1+x} + 2z = 2$   
\n $\ge \text{eval} = x + \frac{3(1+x^3)}{1+x} + z = 3$   
\n $\ge \text{eval} = 4 + \frac{x^3}{1+x} + 3z = 5$   
\n $\left\{\frac{1+x^3}{1+x} = \frac{1+x^3}{1+x}, z = -\frac{4}{3} \frac{1+x^3}{1+x} + \frac{5}{3}, x = -\frac{4}{3} + \frac{5}{1+x} + \frac{1}{1+x}\right\}$   
\nO resolve r is terms incomputibles:  
\n $\ge \text{eval} := x + y + 2 * z = 2;$   
\necua3 :=  $-x + 3 * y + z = 3;$   
\necua4 :=  $x + y + 3 * z = 0;$   
\necua5 :=  $-x + 3 * y + z = 3;$   
\n $\ge \text{eval} := x + \frac{1+x^3}{1+x} + 2z = 2$   
\n $\ge \text{eval} := x + \frac{1+x^3}{1+x} + 2z = 2$   
\n $\ge \text{eval} := x + \frac{3(1+x^3)}{1+x} + z = 3$   
\n $\ge \text{eval} := x + \frac{3(1+x^3)}{1+x} + z = 3$   
\n $\ge \text{eval} := x^4 - 2 * 2 * 2 = 2;$   
\n $\ge \text{eval} := x^4 - 2 * 2 * 2 = 2$   
\n $\ge \text{eval} := x^4 - 2 * 2 * 2 = 2$   
\n $\ge \text{eval} := x^4 - 2 * 2 * 2 = 2$   
\n $\ge \text{eval} := x^4 - 2 *$ 

$$
3(1+x^3)
$$

$$
ecua2 := -x + \frac{3(1+x)}{1+x} + z = 3
$$

$$
ecua3 := 4\frac{1+x^3}{1+x} + 3 z = 0
$$

cuando no aparece solución es que el sistema no tiene ninguna solución. Podemos resolver sistemas no lineales como:

> **ecua1:=x^2-y^2=21; ecua2:=x\*y=-10; solve({ecua1,ecua2},{x,y});**

$$
ecual := x^2 - \frac{(1+x^3)^2}{(1+x)^2} = 21
$$

$$
ecua2 := \frac{x(1+x^3)}{1+x} = -10
$$

> **allvalues(%[3]);**  $\{y=5 \mid I, x=2 \mid I\}, \{y=-5 \mid I, x=-2 \mid I\}$ 

#### *Ejercicios*

1.- Resolver el sistema

 $x+3y-4z=7$ ; 5x-y-5z=12;  $x+y+z=14$ ;

2.- Resolver el sistema de ecuaciones lineales en general,

$$
ax+by=c;
$$
  
dx+ey=f;

3.- Hallar los puntos de intersección de la elipse  $4x^2 + 9y^2 = 25$  con la hipérbola  $x^2 - y^2 = -1$  *i* ¿Cuántos puntos hay? Aplicar fsolve al sistema del apartado anterior, pero introduciendo los coeficientes decimales. ¿Cuántas soluciones aproximadas obtenemos ahora? Observar el siguiente dibujo

> **plot([sqrt(x^2+1),-sqrt(x^2+1),sqrt(1/9\*(25-4\*x^2)),-sqrt(1/9\*(25-4\*x^2 ))],x=-5..5);**

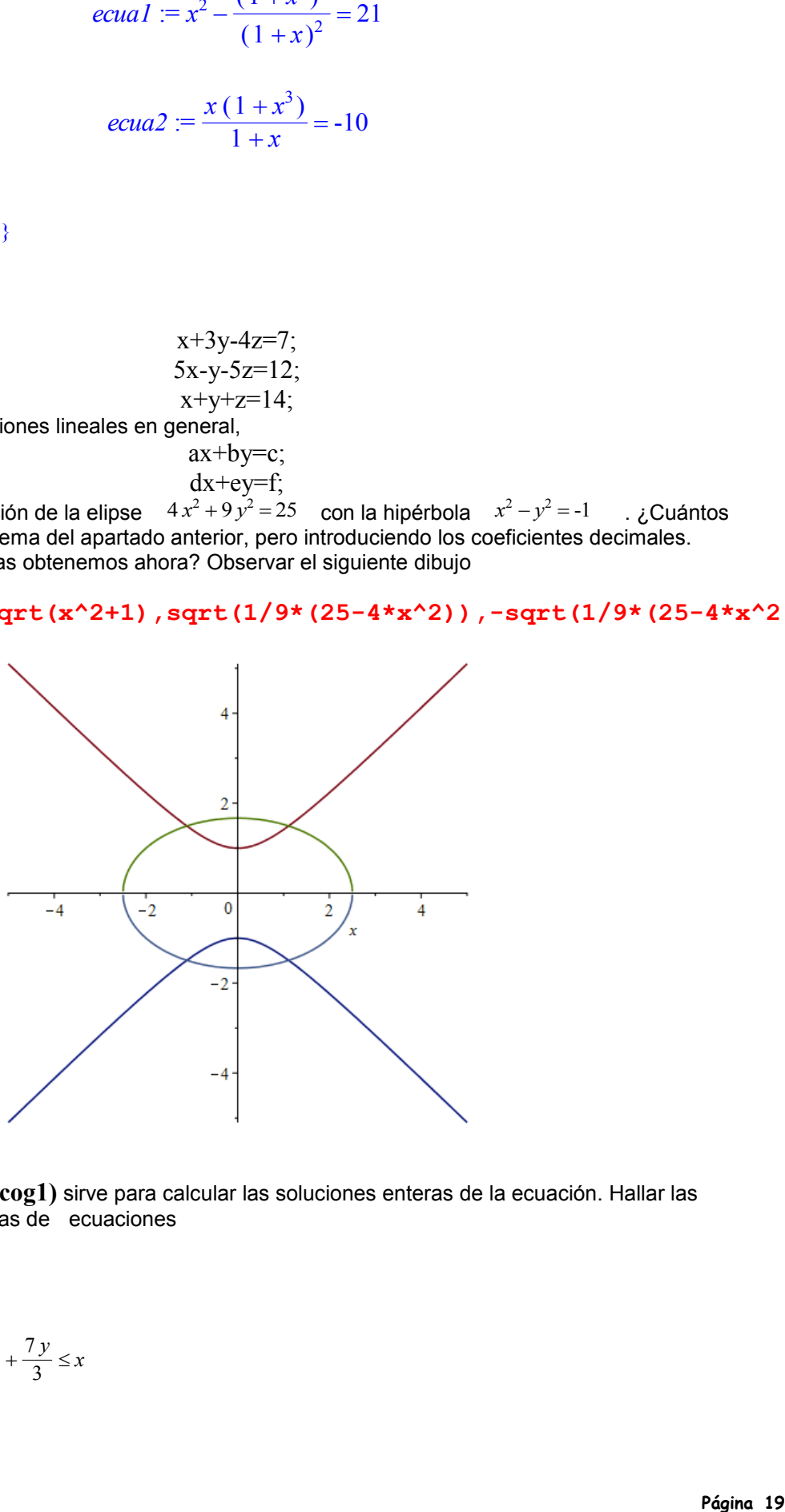

4.- El comando **isolve(ecua1,incog1)** sirve para calcular las soluciones enteras de la ecuación. Hallar las soluciones enteras de los sistemas de ecuaciones

a) 
$$
x^2 + 3y^2 = 4
$$
  
\n $2x - y = 1$   
\nb)  $x + y + z = 6$   
\n $2x - y + 3z = 1$ 

5.- Resolver la inecuación  $\frac{2x}{3} + \frac{7y}{3} \leq$ 3 7 *y*  $\frac{y}{3} \leq x$ 

### *Problemas*

### *PROBLEMA 1*

Estudiar la ecuación  $x^2 - 2(m + 1)x + 2m + 10 = 0$ 

a) Para qué valores de m tiene solución real

b) Para qué valores de m tiene soluciones iguales.

c) Estudiar el signo de sus raíces

Definimos la ecuación como

> **ecu1:=x^2-2\*(m+1)\*x+2\*m+10=0;**  $ecul := x<sup>2</sup> - 2(m + 1)x + 2m + 10 = 0$ 

>sol1:={solve (ecu1, x)} ;  
\nsoll := {
$$
m+1+\sqrt{m^2-9}
$$
,  $m+1-\sqrt{m^2-9}$ }

> **x1=sol1[1]; x2=sol1[2];**

$$
xI = m + 1 + \sqrt{m^2 - 9}
$$

$$
x2 = m + 1 - \sqrt{m^2 - 9}
$$

$$
f_{\rm{max}}
$$

> **x2=sol1[2];**

$$
x2=m+1-\sqrt{m^2-9}
$$

Observamos que habrá soluciones reales cuando  $0 \le m^2 - 9$  es decir, > **solve(m^2-9>=0,m);**

RealRange( $-\infty$ , -3), RealRange(3, $\infty$ )

{4}

 $\{-2\}$ 

Y los valores de m para los que las raíces serán iguales serán m=3 y m=-3 en cuyo caso las soluciones > **subs(m=3,sol1); subs(m=-3,sol1);**

Para estudiar el signo de las raíces hay que estudiar el signo de c/a ya que c/a=x1\*x2. Asi: > **solve(2\*m+10,m);**

-5

Por tanto las raíces serán del mismo signo entre -5<m<=3 y 3<m y de distinto signo si m<-5

*PROBLEMA 2* Demostrar la igualdad  $\sin\left(\frac{3x}{2}\right) - \sin\left(\frac{1x}{2}\right) =$  $\left(\frac{3x}{2}\right)$  $sin\left(\frac{3x}{2}\right)$ ſ  $\left(\frac{1 x}{2}\right)$  $\sin\left(\frac{1 x}{2}\right) = 2 \cos(x) \sin\left(\frac{1}{2}\right)$  $\left(\frac{1 x}{2}\right)$  $\sin\left(\frac{1 x}{2}\right)$ 

> **expr1:=sin(3\*x/2)-sin(x/2); expr2:=2\*cos(x)\*sin(x/2);**

$$
expr1 := \sin\left(\frac{3}{2}x\right) - \sin\left(\frac{1}{2}x\right)
$$

$$
expr2 := 2 cos(x) sin(\frac{1}{2}x)
$$

$$
> simplify(sin(3*x/2) - sin(x/2) - 2xcos(x) * sin(1/2*x));
$$

También se puede hacer > **convert(2\*cos(x)\*sin(1/2\*x),sincos); convert(2\*cos(x)\*sin(1/2\*x),sincos);** >  $2 \cos(x) \sin(x)$  $\left(\frac{1}{2}x\right)$  $\sin\left(\frac{1}{2}x\right)$ 

> $2 \cos(x) \sin(x)$  $\left(\frac{1}{2}x\right)$  $\sin\left(\frac{1}{2}x\right)$

*PROBLEMA 3* Hallar tan(x) sabiendo que  $2 \cos(x) \cos(-b+x) = \cos(b)$ 

> **expand(2\*cos(x)\*cos(b-x)-cos(b));**  $2 \cos(b) \cos(x)^2 + 2 \cos(x) \sin(b) \sin(x) - \cos(b)$ 

>

### *PROBLEMA 4*

Encontrar un número de dos cifras, sabiendo que la cifra de las unidades excede a la de las decenas en 2 y que el producto del número por las suma de sus dígitos es 144

*PROBLEMA 5*

Encontrar las soluciones de la ecuación  $log_2(9^{(x-1)} + 7) = 2 + log_2(3^{(x-1)} + 1)$ 

$$
c\varphi r! := \sin\left(\frac{1}{2}x\right) - \sin\left(\frac{1}{2}x\right)
$$
\n
$$
c\varphi r! := 2\cos(x)\sin\left(\frac{1}{2}x\right)
$$
\n
$$
c\varphi r! = 2\cos(x)\sin\left(\frac{1}{2}x\right)
$$
\n
$$
\Rightarrow \text{simply (sin (3*x/2) - sin (x/2) - 2*cos (x) * sin (1/2*x)) ;
$$
\nTambéh se puede hacer\n
$$
\Rightarrow \text{convert} (2*cos (x) * sin (1/2*x), sin cos x) ;
$$
\n
$$
\Rightarrow \text{convert} (2*cos (x) * sin (1/2*x), sin cos x) ;
$$
\n
$$
2\cos(x) \sin\left(\frac{1}{2}x\right)
$$
\n
$$
2\cos(x) \sin\left(\frac{1}{2}x\right)
$$
\n
$$
\Rightarrow \text{PROBLEM.3}
$$
\n
$$
\text{PROBLEM.3}
$$
\n
$$
\Rightarrow \text{PROBLEM.4}
$$
\n
$$
\Rightarrow \text{PROBLEM.5}
$$
\n
$$
\Rightarrow \text{PROBLEM.4}
$$
\n
$$
\Rightarrow \text{PROBLEM.5}
$$
\n
$$
\Rightarrow \text{Qcos}(x) * \cos(b-x) - \cos(b) ;
$$
\n
$$
2\cos(b) \cos(x)^2 + 2\cos(x) \sin(b) \sin(x) - \cos(b) ;
$$
\n
$$
\Rightarrow \text{CROBLEM.5}
$$
\n
$$
\Rightarrow \text{PROBLEM.5}
$$
\n
$$
\Rightarrow \text{PROBLEM.5}
$$
\n
$$
\Rightarrow \text{PROBLEM.5}
$$
\n
$$
\Rightarrow \text{PROBLEM.6}
$$
\n
$$
\Rightarrow \text{PROBLEM.6}
$$
\n
$$
\Rightarrow \text{PROBLEM.7}
$$
\n
$$
\Rightarrow \text{PROBLEM.8}
$$
\n
$$
\Rightarrow \text{PROBLEM.1}
$$
\n
$$
\Rightarrow \text{PROBLEM.1}
$$
\n
$$
\Rightarrow \text{PROBLEM.1}
$$
\n
$$
\Rightarrow \text{PROBLEM.2}
$$
\n
$$
\Rightarrow \text{PROBLEM.3}
$$
\n
$$
\Rightarrow \text{
$$

> **evalf(%);**

1.999999999

#### *PROBLEMA 6*

Hallar las soluciones del sistema de ecuaciones

> 
$$
\log_2(x+y) - \log_3(x-y) = 1
$$
  
 $x^2 - y^2 = 2$ 

> **log[2](x+y)-log[3](x-y)=1; x^2-y^2=2;**

$$
\frac{\ln\left(x + \frac{1+x^3}{1+x}\right)}{\ln(2)} - \frac{\ln\left(x - \frac{1+x^3}{1+x}\right)}{\ln(3)} = 1
$$

$$
x^{2} - \frac{(1+x^{3})^{2}}{(1+x)^{2}} = 2
$$

> **solve({log[2](x+y)-log[3](x-y)=1,x^2-y^2=2},{x,y});**

*PROBLEMA 7*

Resolver la inecuación  $-3 < \frac{x^2 - h x + 1}{2}$  $\frac{x^2 + x + 1}{x^2 + x + 1}$  <3

> **ecu1:=(x^2-h\*x+1); ecu2:=(x^2+x+1);**

$$
ecul := x2 - h x + 1
$$

$$
ecu2 := x2 + x + 1
$$

> **solve(ecu2,x);**

$$
-\frac{1}{2} + \frac{1}{2} I \sqrt{3}, -\frac{1}{2} - \frac{1}{2} I \sqrt{3}
$$

> **simplify(ecu1/ecu2-3); simplify(ecu1/ecu2+3);**  $\geq$ 

$$
-\frac{2 x^2 + h x + 2 + 3 x}{x^2 + x + 1}
$$

$$
-\frac{-4x^2 + h x - 4 - 3x}{x^2 + x + 1}
$$

> **solve(2\*x^2+h\*x+2+3\*x,x); solve(4\*x^2-h\*x+4+3\*x,x);**  $-\frac{1}{4}h-\frac{3}{4}+\frac{1}{4}\sqrt{h^2+6h-7}$ ,  $\frac{1}{4}h-\frac{3}{4}$ 4 1  $\frac{1}{4}\sqrt{h^2+6h-7}, -\frac{1}{4}h-\frac{3}{4}-1$  $\frac{1}{4}h-\frac{3}{4}$ 4 1  $\frac{1}{4}$   $\sqrt{h^2 + 6h - 7}$ 

$$
\frac{1}{8}h - \frac{3}{8} + \frac{1}{8}\sqrt{h^2 - 6h - 55}, \frac{1}{8}h - \frac{3}{8} - \frac{1}{8}\sqrt{h^2 - 6h - 55}
$$
\n
$$
\text{solve (h}^2 2 + 6 + h - 55, h);
$$
\n
$$
\text{solve (h}^2 2 - 6 + h - 55, h);
$$
\n
$$
1, -7
$$
\n
$$
11, -5
$$
\n
$$
\text{Pégina 23}
$$

> **solve(h^2+6\*h-7,h); solve(h^2-6\*h-55,h);**

1, -7

11, -5

### **5.- Funciones**

### *Funciones y operaciones*

Hay nuchas funciones definidas en Maple pero nosotros podemos definir las nuestra propias. Para obtener una relación de las funciones definidas en Maple: > **?inifcns;**

Para definir funciones utilizamos dos formas: **nombre:=var1->operación** > **f :=x->x\*ln(x);**  $f := x \times x \ln(x)$ 

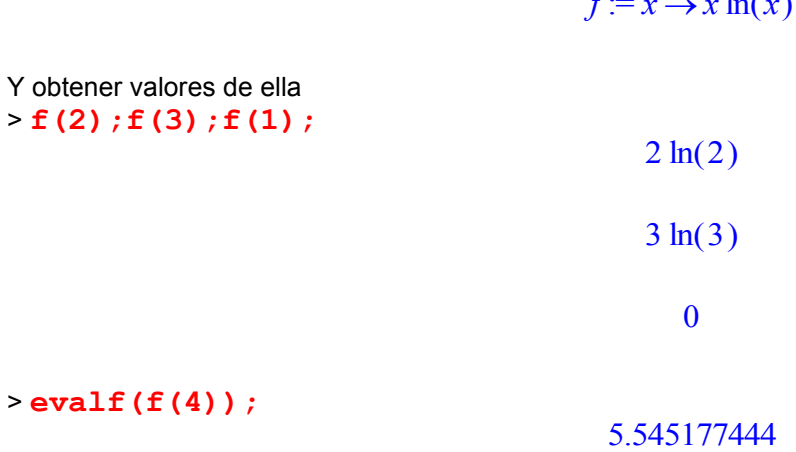

Podemos definir las funciones como: **nombre:=unapply(operación, var)** > **g:=unapply(x^2-x,x);**

 $g := x \rightarrow x^2 - x$ 

La composión se hace mediante > **(f@g)(x); (g@f)(x);**

$$
(x2 - x) \ln(x2 - x)
$$

$$
x2 \ln(x)2 - x \ln(x)
$$

Y las composiciones repetidas

$$
> (g@@3) (x);
$$

$$
((x2-x)2-x2+x) - (x2-x)2+x2-x
$$

Las funciones definidas a trozos se definen mediante > **h:=x->piecewise(x<0,1-x,x<2,x^2-4,2+sin(x));**  $h := x \rightarrow \text{piecewise}(x < 0, 1 - x, x < 2, x^2 - 4, 2 + \sin(x))$ 

> **(h@g)(x);**

$$
\text{piecewise}(x^2 - x < 0, 1 - x^2 + x, x^2 - x < 2, (x^2 - x)^2 - 4, 2 + \sin(x^2 - x))
$$

Para calcular la inversa la podemos hacer como  $> f: = x - \frac{1}{x} (1-x);$ 

$$
f := x \to \frac{x}{1 - x}
$$

> **inversa:=unapply(subs(y=x,solve(y=f(x),x)),x);**

$$
inversa := x \rightarrow \frac{x}{x+1}
$$

#### *Gráficas de funciones*

El comando utilizado para dibujar graficas en dos dimensiones es **plot([f,g,..],x=a..b,y=c..d])** ........ dibuja la gráfica de la curva f , g, entre los valores x=a y x=b

```
> plot([sin(x),cos(x)],x=0..Pi);
plot([x/(x^2+1),x/(x^2-1)], x=-infinity..infinity,y=-3..3);
```
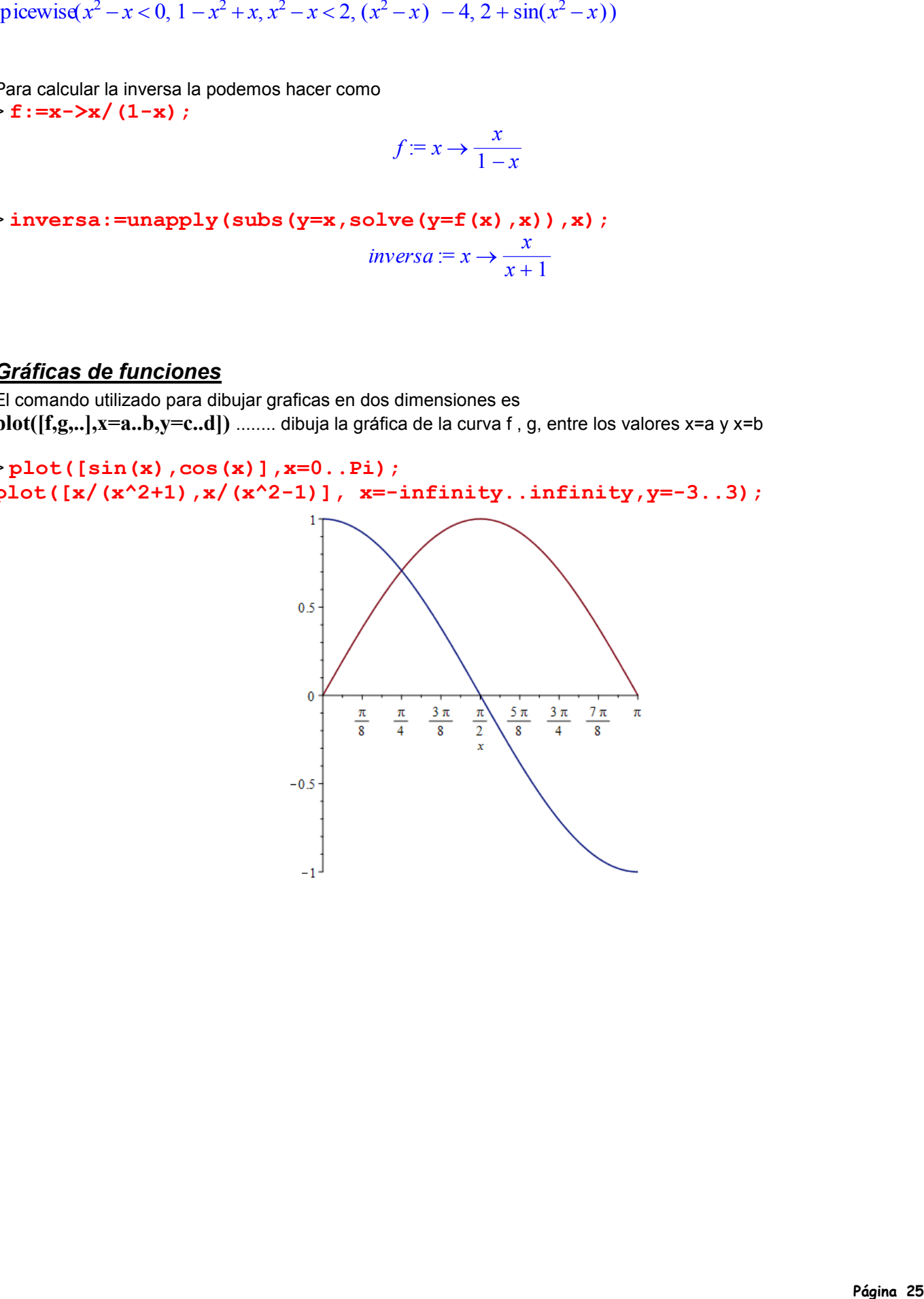

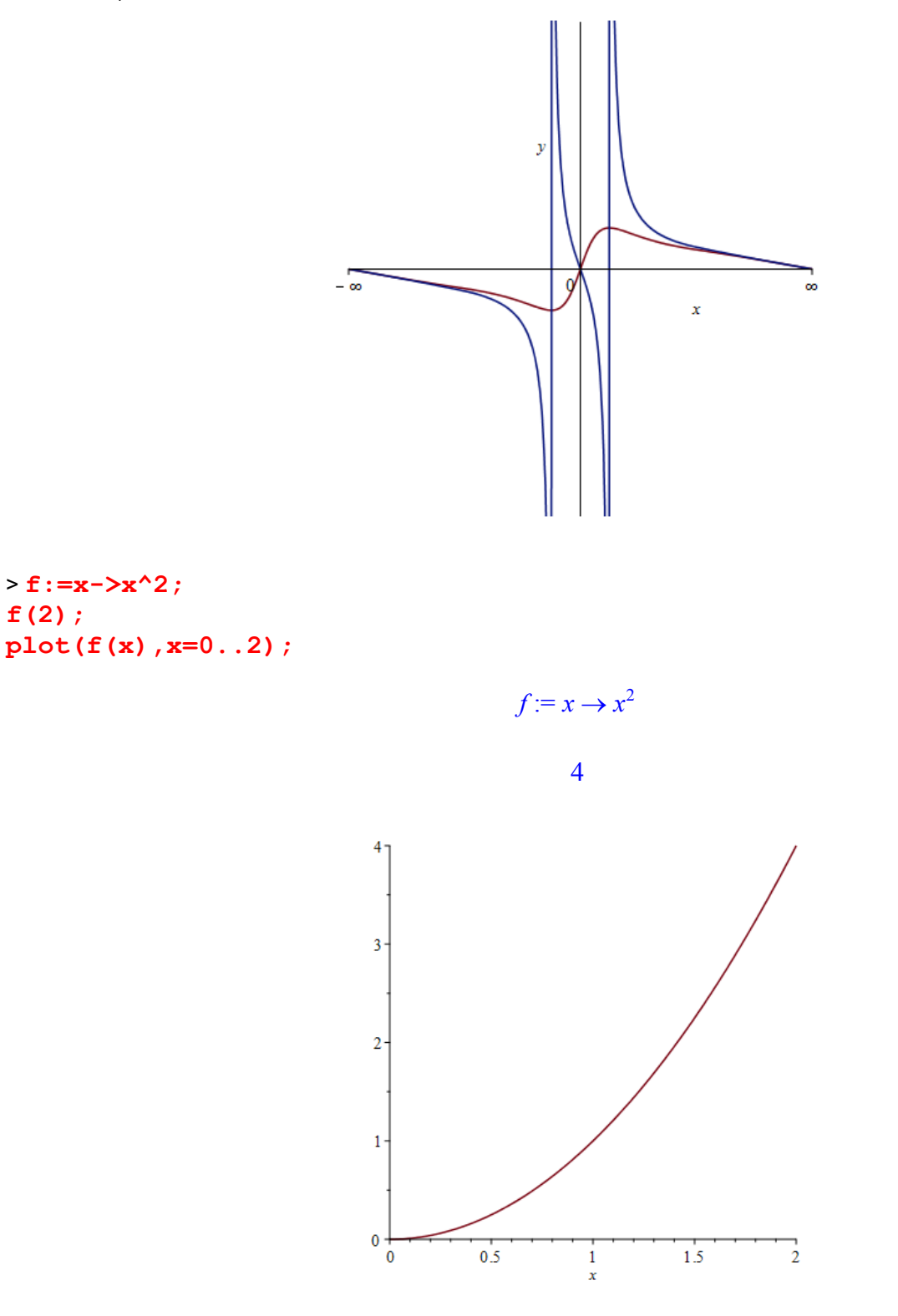

Las funciones definidas a trozos se dibujan así > **h:=x->piecewise(x<0,1-x,x<2,x^2-4,2+3\*sin(x));**  $h := x \rightarrow \text{piecewise}(x < 0, 1 - x, x < 2, x^2 - 4, 2 + 3 \sin(x))$ 

> **h(2);**

**f(2);**

 $2 + 3 \sin(2)$ 

> **plot(h(x),x=-2..8,y=-6..6,discont=true);** 6  $\overline{4}$  $\mathbf{y}$  $\overline{2}$  $-2$  $\mathbf 0$ 6 X  $-2$  $-6$ 

Una funcion definida a trozos curiosa que sirve de ejemplo es la función signo de un número: > **h:=x->piecewise(x<0,-1,x=0,0,1);**  $h := x \rightarrow$  piecewise( $x < 0, -1, x = 0, 0, 1$ )

1

> **h(2);**

> **plot(h(x),x=-3..3,y=-2..2,discont=true);** 2  $\boldsymbol{y}$  $\overline{1}$  $-3$  $-2$  $-1$ 0  $\overline{2}$ 3  $\mathbf{1}$ Ŷ  $-2$ 

Otra función de este tipo es la parte entera de un número > **f:=x->floor(x); plot(f(x),x=-3..3,y=-2..2,discont=true);** *f* := *floor*

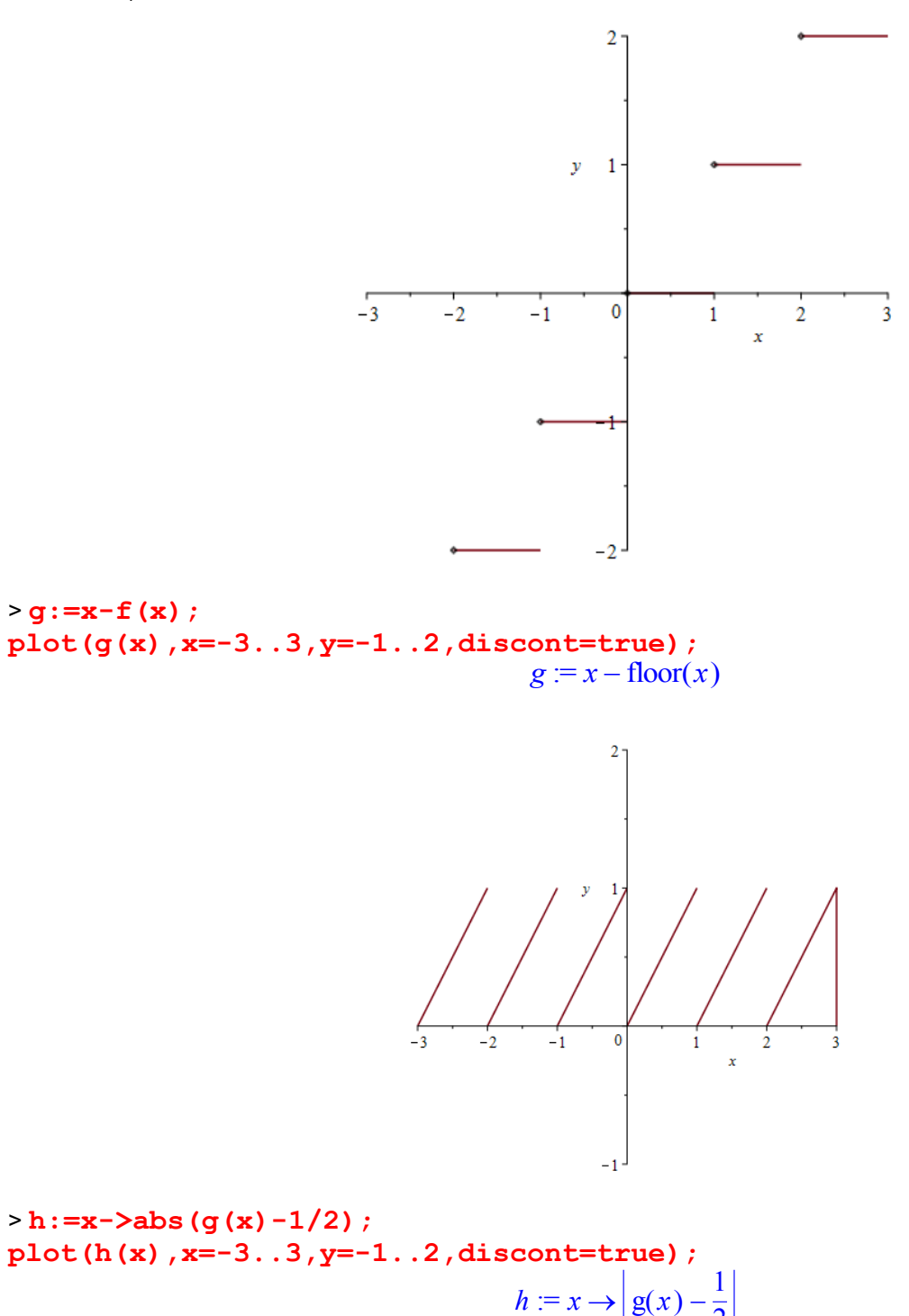

2

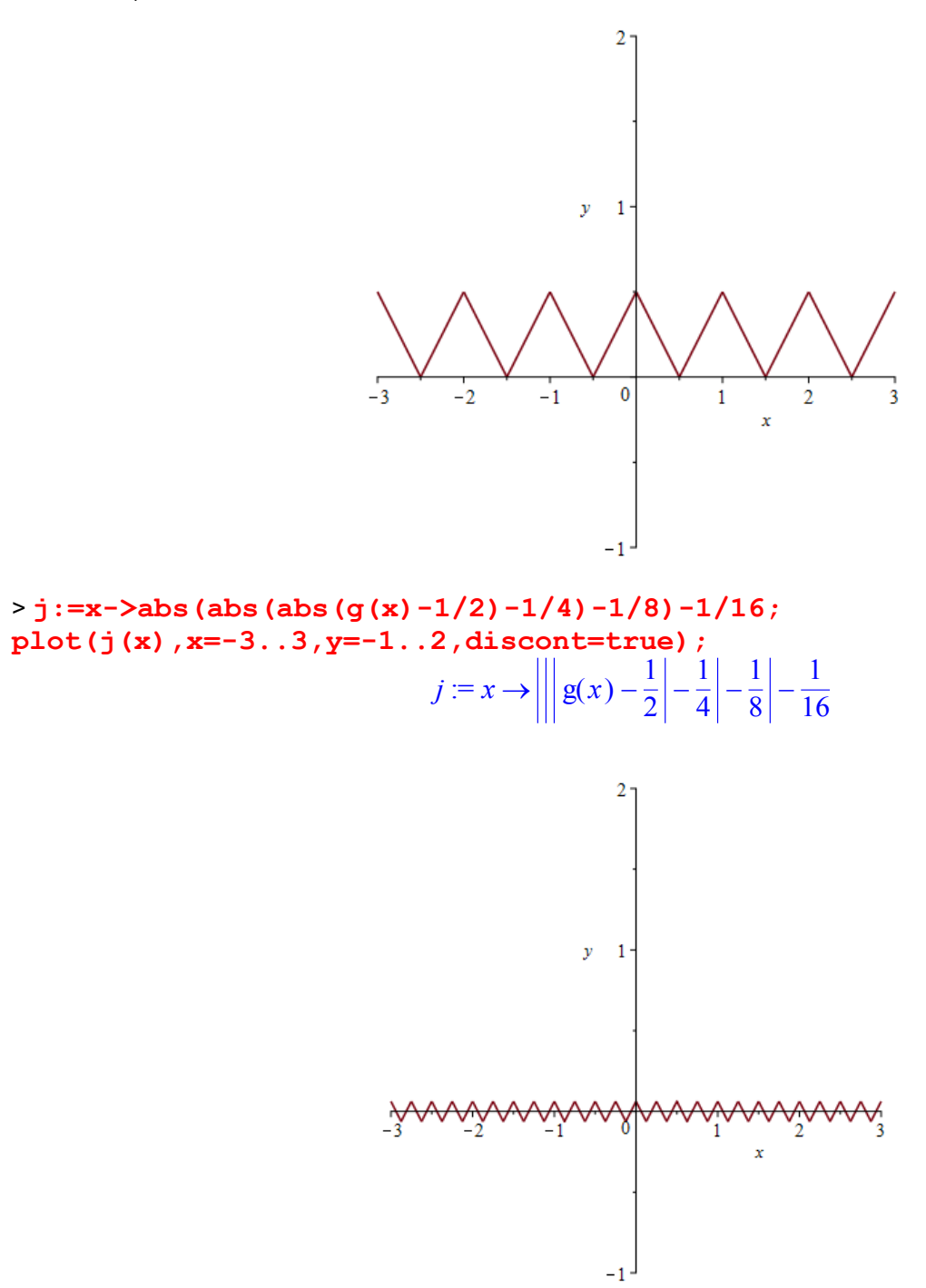

### *Ejercicios*

- 1.- Dibujar las gráficas de las funciones
- a)  $y = x^6 47x^4 + 30x^2 5007$
- b)  $y = x^2 e^x$
- a)  $y = x \sin(x)$
- 2.- Dibujar simultáneamente las gráficas de las funciones en el intervalo [-4,4]

 $x^2 - 3x + 2$  .....  $x^2 + x + 3$  ....  $\frac{1 x^2}{2} + 3x \frac{x}{2} + 3x - 5$ 

3.- Dibujar simultáneamente las gráficas de las funciones en el intervalo [-5,5]

$$
\frac{2x^3 + 5x - 2}{x^3 + 3x + 4}
$$

4.- Dibujar las gráficas de las funciones x<sup>2</sup>y sin(x) e investigar cuántas soluciones reales tiene la ecuación en el intervalo [0,1]  $x^2 = \sin(x)$ 

5.- Investiga la gráfica de la función *x*<sup>2</sup> sin∫  $\left(\frac{1}{x}\right)$  $\sin\left(\frac{1}{x}\right)$  en diferentes intervalos desde [-10,10] hasta el [-0'01,0'01]. Hacer lo mismo con la función sin(1/x)

6. - Calculator la inversa de 
$$
y = x^2 - 1
$$
 y dibujar ambas en el intervalo x=-4..4; y=-4..4. *j* Tiene algún tipo de simetría?

### **6.- Representación Gráfica**

#### *Representación gráfica de funciones con otras definiciones*

Se puede representar funciones dadas en otras formas distintas a la explícita. Para ello es conveniente cargar el paquete de Maple > **with(plots):**

```
> curva1:=plot(x^3,x=-4..4,y=-6..6,color=red):
curva2:=plot(x^4,x=-4..4,color=blue):
curva3:=plot(x^5,x=-4..4,color=green):
display(curva1,curva2,curva3,title="Funciones potenciales");
```
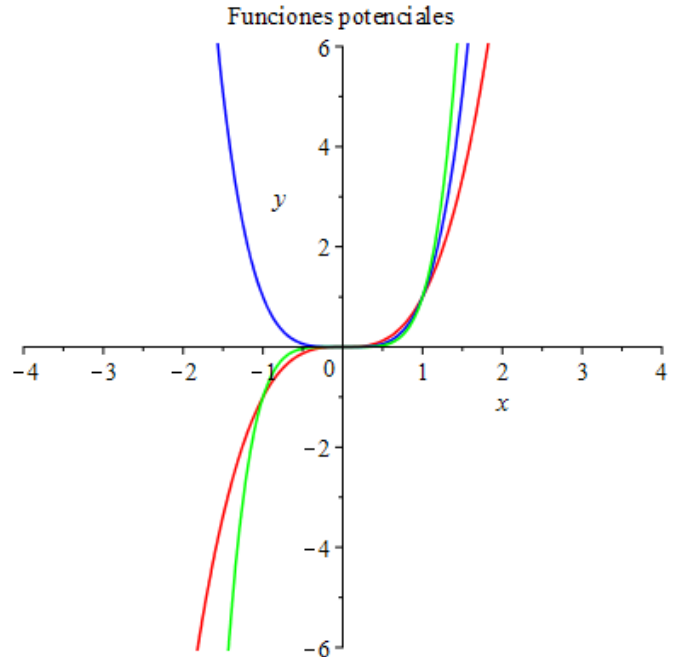

### *Curvas dadas en forma implícita*

Para dibujar curvas en forma explícita hay que utilizar el comando

**impicitplot(curva,x=a..b,opciones)**..............Dibuja la curva dada en forma implícita Podemos dibujar la circunferencia  $x^2 + (y-2)^2 = 4$ ; >

**implicitplot(x^2+(y-2)^2=4,x=-5..5,y=-5..5,color=red,title="Circunferen cia");**

$$
x^2 + (y - 2)^2 = 4
$$

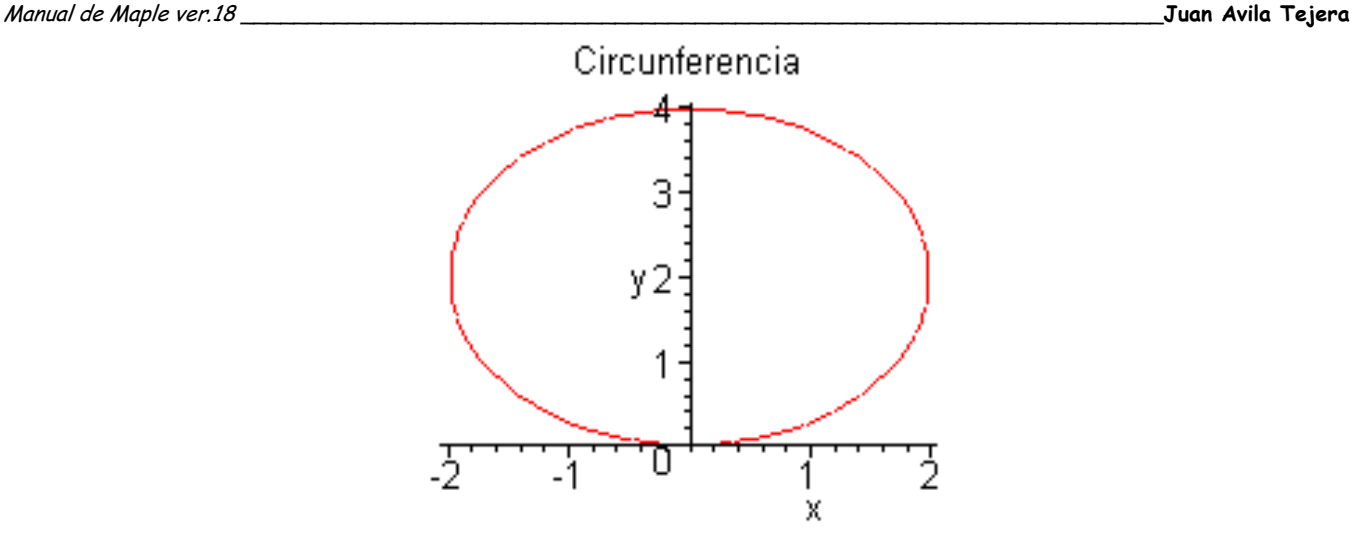

Podemos dibujar la elipse cualquier otra cónica  $\frac{x^2}{25} + \frac{(y-1)^2}{4} =$ 25  $(y-1)^2$  $\frac{1}{4}$  = 1 >

**implicitplot(x^2/25+(y-1)^2/4=1,x=-5..5,y=-5..5,color=green,title="Elip se");**

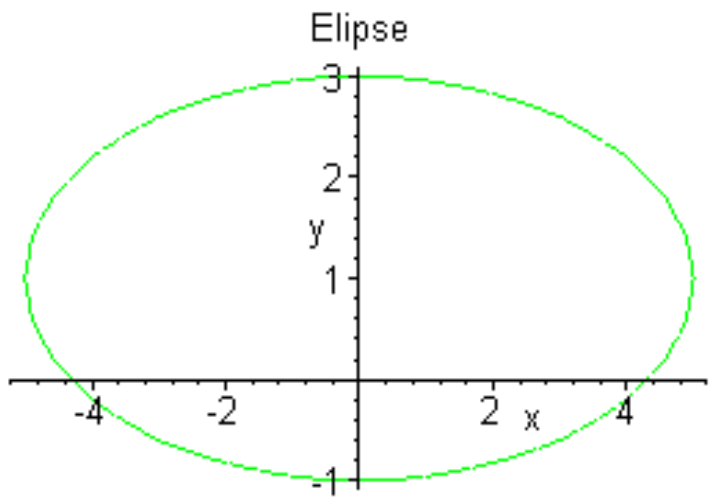

### *Curvas dadas en forma paramétrica*

Una curva paramétrica está definida por el conjunto de puntos (x=x(t),y=y(t)) donde t varia en el intervalo [a,b]. La orden para dibujar curvas en forma paramétrica en Maple es **plot([x(t),y(t)],t=a..b,opciones)**.........dibuja la curva dada en forma paramétrica en el intervalo [a,b]

La circunferencia dada en forma paramétrica es

> **plot([1+3\*cos(t),2+3\*sin(t),t=0..2\*Pi],scaling=constrained);**

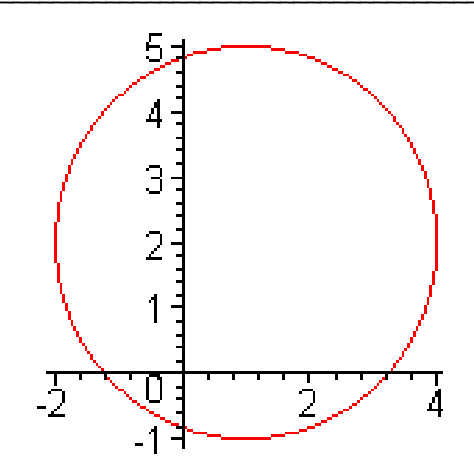

#### La elipse en forma paramétrica es

> **plot([4\*cos(t),2+3\*sin(t),t=0..2\*Pi],scaling=constrained);**

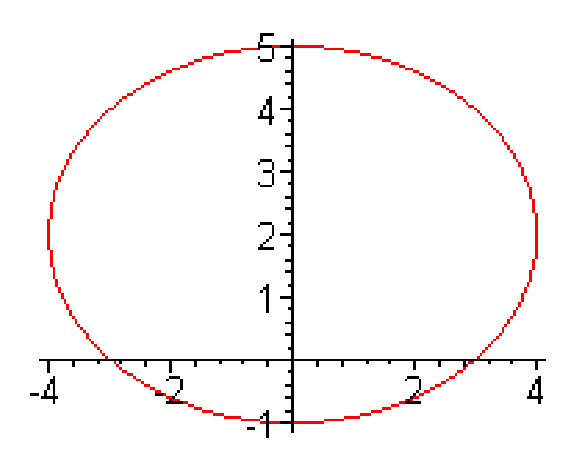

### *Curvas dadas en forma polar*

El comando para dibujar curvas en forma polar es polarplot(curva, θ =a..b) ............ dibuja la curva en forma polar para valores del ángulo entre a y b > **polarplot(3\*(1+sin(theta)),theta=0..2\*Pi,scaling=constrained);**

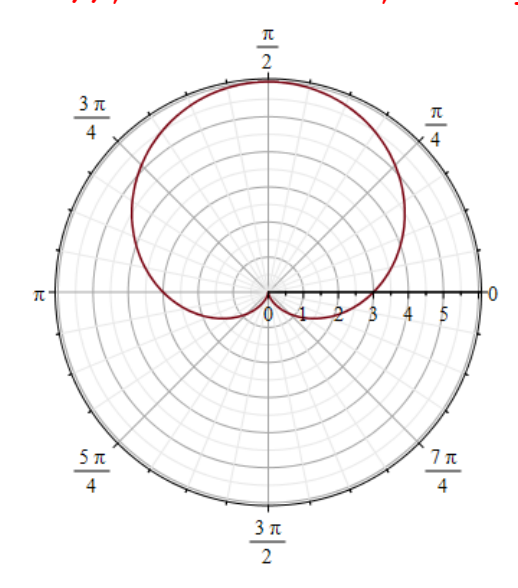

También se puede utilizar el formato siguiente

>  $plot(3*(1+sin(theta))$ , theta=0..2\*Pi, scaling=constrained, coords=polar);

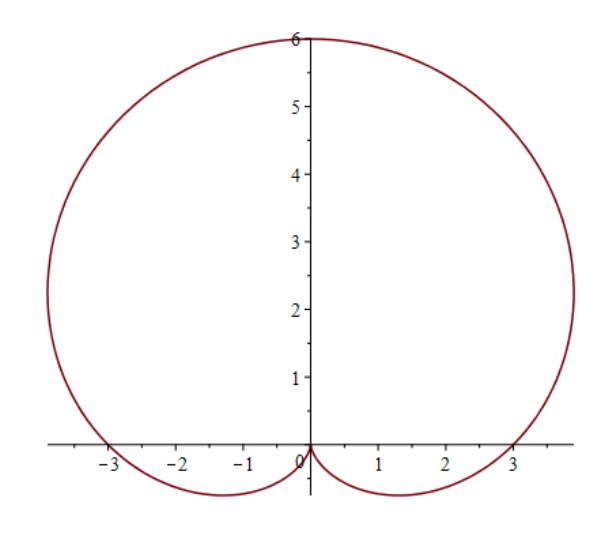

#### *Dibujar simultáneamente curvas definidas en distintas formas.*

Podemos dibujar curvas definidas en distintos modos > **curva1:= implicitplot(x^2-(y-2)^2=4,x=-5..5,y=-5..5,color=red): curva2:=plot([1+3\*cos(t),2+3\*sin(t),t=0..2\*Pi],color=blue): curva3:=polarplot((theta),theta=0..2\*Pi,color=green): display(curva1,curva2,curva3,scaling=constrained);**

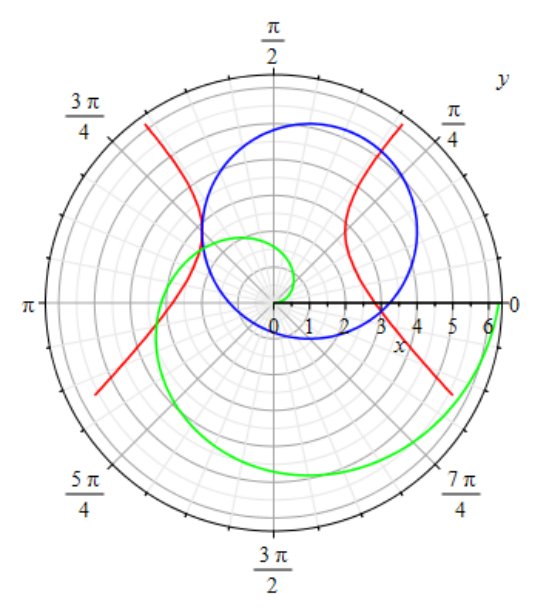

> **curva1:= implicitplot((y+2)^2-x=4,x=-5..5,y=-5..5,color=red): curva2:=plot(x-x^3,x=-6..6,y=-6..6,color=blue): curva3:=polarplot(3\*cos(2\*theta),theta=0..2\*Pi,color=green): display(curva1,curva2,curva3,scaling=constrained);**

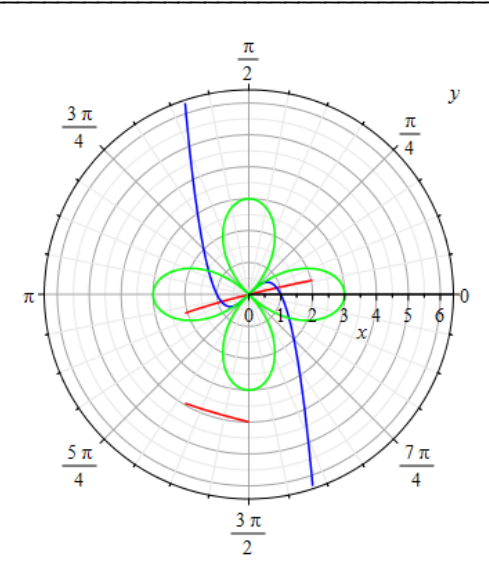

Otra de las características de Maple es que permite dibujar una familia de curvas y ver el movimiento que va transformando un en otras. Esto se consiguen con el comando

```
animate(familia_curvas,x=a..b,t=c..d, numpoints=num1,frames=num2) .........dibuja la familia de curvas 
en el intervalo de x entre a y b para las curvas de esa familia entre c y d y el numero de cuadros que transforma 
una en otra es el de num2. Pinchando sobre la gráfica aparece la barra del display.
> animate( sin(x*t),x=-10..10,t=1..2,frames=50):
>
```

```
animate([sin(x*t),x,x=-4..4],t=1..4,coords=polar,numpoints=100,frames=1
00,color=green):
> animate([sin(x*t),x,x=-4..4],t=1..4,numpoints=100,frames=100):
> animate(sin(5*x*t),x=-3..3,t=0..1,view=0..1):
> animate( [u*sin(t),u*cos(t),t=-Pi..Pi],u=1..8,view=[-8..8,-8..8]):
> animate( [u*t,t,t=1..8*Pi], 
u=1..4,coords=polar,frames=60,numpoints=100):
> animate( {x-x^3/u,sin(u*x)}, x=0..Pi/2,u=1..16 ):
> animate(binomial,1..4,1..10):
> animate( {x-x^3/u,sin(u*x)}, x=0..Pi/2,u=1..16 ,color= blue):
```
### *Ejercicios*

1.- Las gráficas de las funciones de la forma  $\rho = a \sin(nt)$ ,  $\rho = a \cos(nt)$ *donde a es un número entero* mayor que 1, se llaman curvas de trébol. Dibujar simultáneamente las gráficas de

a) 4 sin(5 *t*)

- b)  $3 \sin(3 t)$
- a)  $4+4\sin(6 t)$

```
 d) 
6 sin(t)
```
2.- Dibujar simultáneamente las gráficas de las función es

a) r=4sin(t)

```
b) r=4cos(2t)
```
Hallar las coordenadas de los puntos comunes

3.- Dibujar las gráficas de las funciones  $x = cos(t)^2; y = 2 sin(t)$ 

4.- Dibujar las gráficas de las funciones

$$
x = \frac{2}{1+t^2}; y = \frac{2t}{1+t^2}
$$

### *Problemas.*

### *PROBLEMA 1*

Determinar a y b de la función  $f(x) = log_a(x + b)$  para que pase por los puntos (0,0) y (-3/4,-1)

### *PROBLEMA 2*

Dibujar la gráfica de la función  $g(x) = \frac{|x-2|}{|x-1|}$  $\frac{|x-2|}{|x-1| - 1}$  . Hallar los valores de x para los que f(x)<0

### *PROBLEMA 3*

Dibujar la gráfica de las funciones definidas a trozos

$$
f := x \to \left(x < 0, \frac{1}{x}, x < 4, \frac{1}{2}x^2 - \frac{3}{2}\right)
$$
  
 
$$
g := x \to \text{piecewise}\left(x < -1, x^2, x < 2, 2x, \left(\frac{1}{2}\right)\right)
$$

J J Encontrar los puntos de intersección y la composición.

### *PROBLEMA 4*

Dibujar la gráfica de la curva  $f(x) = -x^2 + 12x + c$  para distintos valores de c.

- a) Calcular el valor de c para que la curva corte en dos puntos al eje X
- b) Calcular el valor de c para que la curva corte en un punto al eje X

)

 $\overline{\phantom{a}}$  $\bigg\}$ 

 $\backslash$ 

*x*

 $\overline{\phantom{a}}$  $\bigg\}$ 

c) Calcular el valor de c para que la curva no corte al eje X.

### *PROBLEMA 5*

Dada la función  $f(x) = x^3 + a x^2 + b x + c$  . Halar

- a) Los valores de a, b, c para la curva pase por los puntos (-1,8),(2,-4),(4,18)
- b) Hallar las coordenadas de los puntos de corte con los ejes.

### **7.- Límite de funciones**

#### *Sucesiones*

Podemos generar sucesiones de números con la orden **seq(formula,n=a..b) .**......... genera una sucesión entre los valores dados A su vez, podemos encuadrar esta sucesión dentro de una lista > **seq(n^2,n=1..5);**

1, 4, 9, 16, 25

```
> lista1:=[seq(log(n!),n=1..5)];
evalf(lista1);
                             \text{listal} := [0, \ln(2), \ln(6), \ln(24), \ln(120)]
```
[0., .6931471806, 1.791759469, 3.178053830, 4.787491743]

### *Ejercicios*

1.- La población mundial viene dada aproximadamente por la ecuación  $P(t) = 5 e^{(.017t)}$  donde p(t) es la población medida en miles de millones de personas y t es el tiempo en años desde 1986. Construir una lista con la población mundial desde 1936 hasta 2036 cada 10 años

### *Límites de funciones. Cáculo*

Maple permite el cálculo del límite de sucesiones y de funciones. Para generalizar veremos directamente el cálculo de límite de funciones. El comando que realiza esta operación es

**limit(func,x=num1)** .......... calcula el límite de f(x) en el punto x=num1

> **restart;**

Vamos a calcular el límite de la función  $f(x) = \frac{x-1}{2}$  $x^2 - 1$ en el punto x=1

```
> f:=x->(x-1)/(x^2-1);
```

$$
f := x \to \frac{x-1}{x^2-1}
$$

1  $\overline{2}$ 

Observar que si hacemos f(1) no está definido > **f(1);** Error, (in f) division by zero

Sin embargo > **limit(f(x),x=1);**

Para límites en el infinito o límites de sucesiones se puede elegir el símbolo de <sup>∞</sup> en Paletas->Simbolos comunes o bien escribir directamente infinity

```
> limit((x^2+1)/(1-3*x^2),x=infinity);
                                               -1
                                               \overline{3}
```
> **limit(sqrt(x^2-1)/x,x=-infinity);**

*Ejercicios*

1.- Calcular los límites

a) 
$$
\lim_{x \to 0} \frac{\sqrt{1-x-1}}{x}
$$
  
b) 
$$
\lim_{x \to 0} \frac{\sin(x)}{x}
$$

c) 
$$
\lim_{x \to 0} x \sin\left(\frac{1}{x}\right)
$$
  
d) 
$$
\lim_{x \to 0} \frac{1 - x}{1 - x}
$$

d) 
$$
\lim_{x \to 1} \frac{1 - x}{1 - \sqrt{x}}
$$
  
e)  $\lim_{x \to \sqrt{x^2 + 2x}} x$ 

$$
\int \lim_{x \to \infty} \sqrt{x^2 + 2x}
$$

- f)  $\lim_{x \to \infty}$ *x*  $tan(x)$
- g)  $\lim_{x\to 0}$ *x*
- $h)$   $\lim x \sec(x)$  $x \rightarrow 0$

i) 
$$
\lim_{x \to 0} x \ln(x)
$$
  
ii) 
$$
\lim_{x \to 0} x^x
$$

$$
j) \ \lim_{x \to 0} x^x
$$

k) 
$$
\lim_{x \to (-\infty)} x + \sqrt{x^2 + 2x}
$$

2.- Dada la función  $f(x) = \frac{3^{x} - 3^{(-x)}}{(x-x)^{x}}$  $3^x + 3^{(-x)}$ calcular

a) Calcular el límite cuando x tiende a infinito

- b) Calcular el limite cuando x tiende a menos infinito
- c) Comprobar si realmente son los limites correcto
- 3.- Calcular los siguientes límites

a) 
$$
\lim_{x \to 0} x^2 \sin\left(\frac{1}{x}\right)
$$
  
b) 
$$
\lim_{x \to 0} \sin\left(\frac{1}{x}\right)
$$

Dibujar ambas funciones y explicar el resultado. 4.- Calcular los siguientes limites

a) 
$$
\lim_{x \to \infty} \left( \frac{1 + \sin(x)}{x} \right)^x
$$
  
b) 
$$
\lim_{x \to \infty} \left( \frac{1 + \sin(x)}{x} \right)^{\left( \frac{x}{\sin(x)} \right)}
$$

### *Límites laterales*

Dada la función > **f:=x->1/(x-1);**

$$
f:=x\to\frac{1}{x-1}
$$

-1

$$
> limit(f(x),x=1);
$$

*undefined*

Sin embargo podemos calcular los límites laterales con lo que podemos conocer el comportamiento de la función a ambos lados del punto x=1

```
> plot(f(x),x=0..2,y=-5..5,discont=true);
```
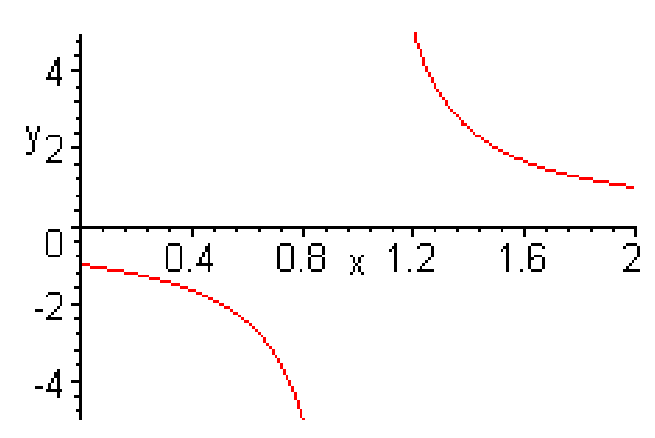

 $-\infty$ 

 $\infty$ 

Asi tenemos que el comando que calcula los limites laterales es **limit(func,x=num1,left)** .......... calula el límite de f(x) en el punto x=num1 por la izquierda **limit(func,x=num1,rigth)** .......... calula el límite de f(x) en el punto x=num1 por la derecha > **limit(f(x),x=1,left);**

> **limit(f(x),x=1,right);**

Puede ser útil también para calcular los límites laterales en funciones definidas a trozos > **g:=x->piecewise(x<0,1/x,x^2-1); plot(g(x),x=-2..2,y=-4..4);**

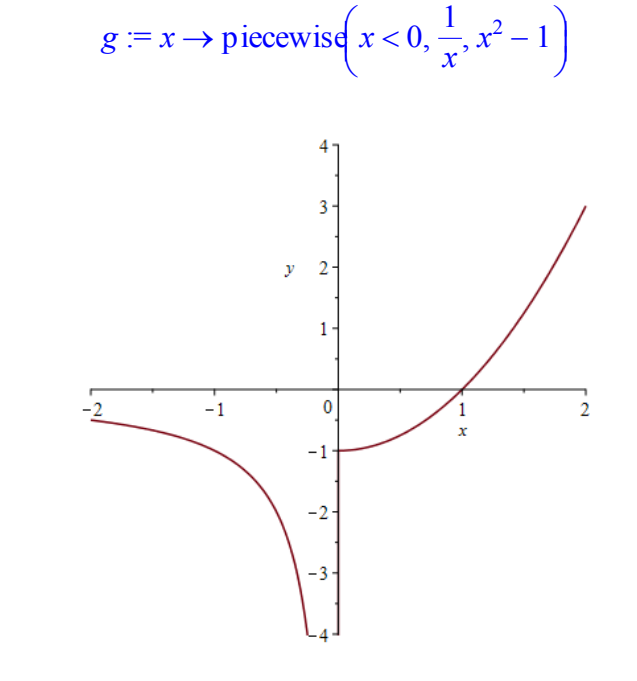

> **limit(g(x),x=0,left),limit(g(x),x=0,right);**  $-\infty$ ,  $-1$ 

### *Ejercicios*

1.- Calcular los límites

a)  $\lim_{x\to 0}$ 1 *x* b)  $\lim_{x \to 0^+}$ 1 *x*

2.- Sea la función  $f(x) = x$ ſ  $\left(\frac{1}{x}\right)$  $\frac{1}{x}$ *x*

> a) Dibujar la gráfica de la función en varios intervalos del eje X positivo y ver si existen los límites b) Calcular f(0.5),f(0.001) y ver a que tiende f cuando x tiende a 0 por la derecha.

> > $x \to \infty$   $x \to 0^+$

- c) Calcular f(100), f(1000) y ver a que tiende f cuando x se hace muy grande
- d) Usar limit y calcular los valores de estos límites. Lim f(x) , Lim f(x) is Son correctos?
- 3.- Calcular los límites de  $f(x) = \frac{1-2}{x}$ ſ  $\left(\frac{1}{x}\right)$  $\frac{1}{x}$ *x*  $1 + 2$ ſ  $\left(\frac{1}{x}\right)$  $\frac{1}{x}$ *x* en 0 por la derecha e izquierda y en más y menos infinito.

4.- Realizar la siguiente operación  $\bigcap$  $\left(\lim_{x\to 0} \frac{1}{x}\right)$  $\lim_{x\to 0} \frac{1}{x}$ 1  $\frac{1}{x}$  ( $\lim_{x\to 0}$  x) Hacer esta misma operación utilizando el comando Limit

(con mayúscula) ¿Que diferencias hay?

5.- Estudiar si  $f(x) = \frac{x-1}{x^2}$  $x^3 - x^2 + x - 1$ es continua en x=1

6.- Calcular los límites

a) 
$$
\lim_{x \to 0} \frac{\sin(x) - x \cos(x)}{x (1 - \cos(x))}
$$
  
b) 
$$
\lim_{x \to 0} \frac{\sqrt{a^2 + a x + x a^2} - \sqrt{a^2 - a x + x a^2}}{\sqrt{a + x} - \sqrt{a - x}}
$$

### **8.- Derivadas**

### *Derivada de funciones*

Para trabajar con derivadas cargamos el paquete > **with(student):**

El comando que permite derivar en maple es **diff(exp1,var)** .............. deriva la expresión exp1 respecto la variable var Diff(exp1,var) ............. solo escribe la derivada de exp1 respecto la variable var > **f:=x->(x-1)/(x+1); Diff(f(x),x); diff(f(x),x);**  $f := x \rightarrow \frac{x-1}{x+1}$ 

$$
y - x \rightarrow x + 1
$$

$$
\frac{\partial}{\partial x}\frac{x-1}{x+1}
$$

$$
\frac{1}{x+1} - \frac{x-1}{(x+1)^2}
$$

Podemos calcular derivadas sucesivas > **diff(f(x),x\$2);**

$$
-2\frac{1}{(x+1)^2} + \frac{2(x-1)}{(x+1)^3}
$$

O bien se puede hacer > **diff(diff(f(x),x),x); simplify(%);**

$$
-2\frac{1}{(x+1)^{2}} + \frac{2(x-1)}{(x+1)^{3}}
$$

$$
-4\frac{1}{(x+1)^{3}}
$$

Podemos realizar esta operación como derivada de una función que dé otra función > **D(f); D(f)(2);**

$$
x \to \frac{1}{x+1} - \frac{x-1}{(x+1)^2}
$$

> **D(tan); D(tan)(Pi/4);**

 $1 + \tan^2$ 

2

Podemos derivar funciones definidas a trozos > **g:=x->piecewise(x<-Pi,sin(x),(x>=-Pi and x<=1),x^2-9,2); g1:=diff(g(x),x); plot([g,g1],x=-2\*Pi..4,discont=true);**  $g := x \rightarrow$  piecewise( $x < -\pi$ , sin(x),  $-\pi \le x$  and  $x \le 1, x^2 - 9, 2$ )

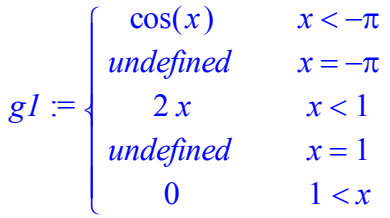

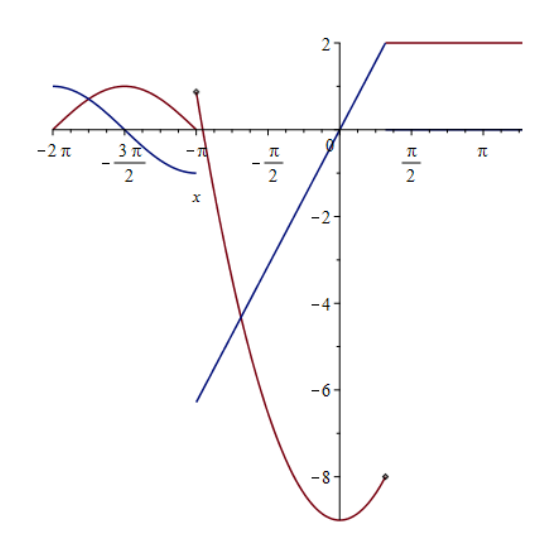

Otra utilidad de esta aplicación es ver como varía una función su derivada (crecimiento y decrecimiento) y la segunda derivada (concavidad y convexidad)

> **f:=x->x-x^3; f1:=diff(f(x),x); f2:=diff(f(x),x\$2);**

**plot([f(x),f1(x),f2(x)],x=-2..2,y=-2..2);**

observa que los puntos de corte con los ejes de la 1º derivada son los máximos y mínimos de la función. Se puede ver otras propiedades de las derivadas

 $f := x \rightarrow x - x^3$ 

$$
f1 := 1 - 3x^2
$$

$$
f2 := -6x
$$

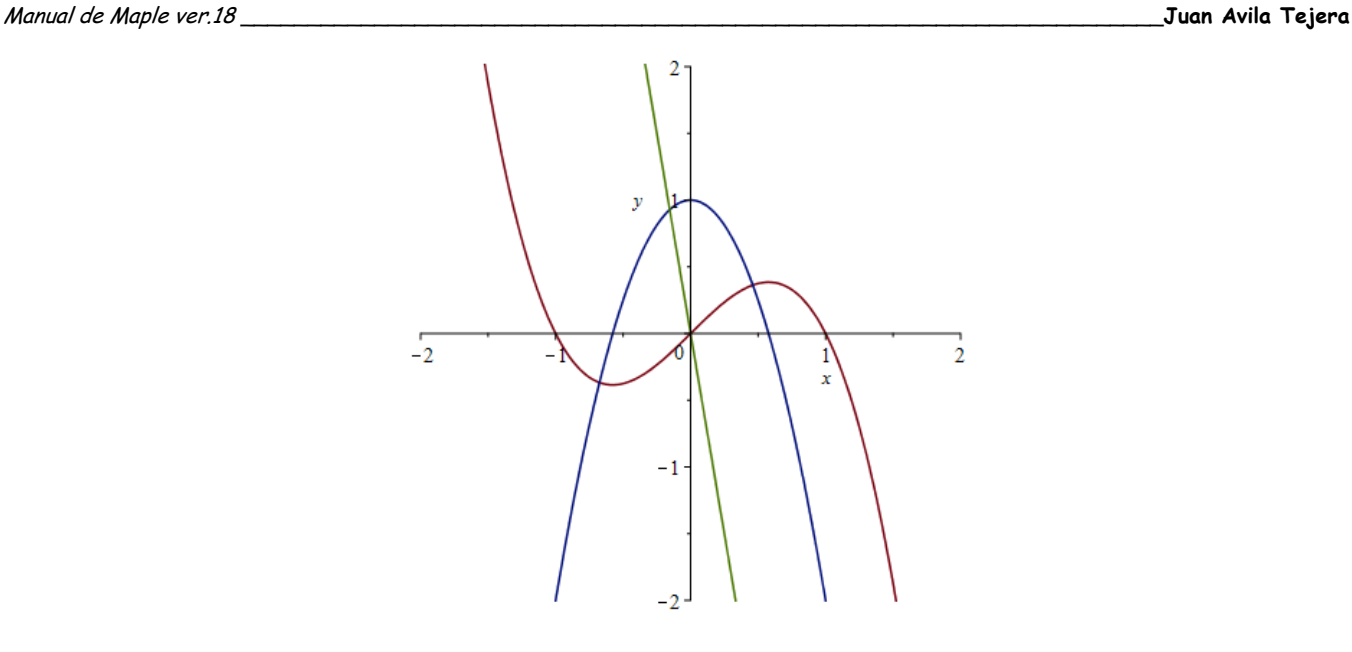

### *Ejercicios*

1º.- Hallar las derivadas de las funciones y simplificarlas

a) 
$$
y = \log_a(3x^2 - 5)
$$
  
\nb)  $y = \frac{e^{(ax)} - e^{(-ax)}}{e^{(ax)} + e^{(-ax)}}$   
\nc)  $y = \arctan(\sqrt{x})$ 

- 2°.- Hallar la derivada segunda de  $y = e^{ax} \sin(bx)$
- 3º.- Dada la función  $f(x) = \sqrt{1 + x^2}$  Calcular:
	- a) f(2) con 10 dígitos

b) El valor aproximado de f'(2)

- c) La función derivada de f(x)
- 4° Dada la función  $f(x) = x^2 \cos(x) + 3$ 
	- a) Calcular la derivada y representar f(x) cuando f'(x)>0. Representar en otro gráfico cuando f'(x)<0

3

- b) Calcular f''(x) y representar f(x) cuando f''(x)>0. Representar en otro gráfico cuando f''(x)<0
- c) Obtener la información de los anteriores apartados sobre f(x). (Utilizar el valor absoluto)
- 5<sup>o</sup>.- Dada la función  $f(x) = \frac{2 \cdot x^2 3 \cdot x}{x^2}$  $x^2 + 1$ .
	- a) Calcular los máximos y minimos relativos
	- b) Estudiar la existencia de máximos y mínimos absolutos en [-2,1]
	- c) Lo mismo que b) pero en [0,->]
- 6.- Representar gráficamente la función  $f(x) = x^3 e^{(-x^2)} (3 2x^2) + \frac{2}{3}$ 
	- a) A la vista de la gráfica de la función f(x).
		- ¿En qué punto debería anularse la derivada de f(x)?
		- ¿En qué puntos no debería existir la derivada de f(x)?
	- b) Calcular f'(x) y dibujarla junto con f(x).
		- ¿En que puntos se anula f'(x)?
		- ¿En que puntos no existe f'(x)?
	- c) Hallar los máximos y los mínimos de f(x)

7.- Representar  $f(x) = x^6 e^{(-x^2)}$ . Calcular los máximos, mínimos, puntos de inflexión de la función

*Problemas PROBLEMA 1* Dada la función  $\left\lceil \right\rceil$  $\overline{\phantom{0}}$  $\overline{\phantom{a}}$   $\cos(x) - 1$   $x \le 0$  $x^2$   $x \le 2$  and  $0 < x$ *b*  $\frac{c}{x-1}$  2 < x

 $\overline{\mathfrak{l}}$ a) Calcular a y b para que f sea continua

b) Estudiar la derivabilidad de f para estos valores

### *PROBLEMA 2*

Dada al función  $f(x) = \frac{1}{x} +$  $\frac{1}{x}$  + ln( *x* )

Determinar cual de las rectas tangentes a la gráfica f(x) tiene pendiente máxima

### *PROBLEMA 3*

Sea f  $f(x)=1+x|x|$  Determinar la derivada de f, su gráfica y los intervalos de crecimiento y decrecimiento y puntos donde f no es derivable

### *PROBLEMA 4*

Dada la curva  $f(x) = x^2 - 2x + 3$  . Hallar una recta tangente a f(x) que forme ángulo de 45° con el eje X

### *PROBLEMA 5*

Dada la función

 $f(x) = \frac{x+1}{\sqrt{x^2}}$  $x^2 + 1$ . Hallar:

a) Intervalos de crecimiento y decrecimiento

- b) Intervalos de concavidad y convexidad
- c) Asíntota y posición de la curva respecto a ellas

### *PROBLEMA 6*

Dada la función

 $\frac{x}{x^2-1}$  . Hallar:

- a) Intervalos de crecimiento y decrecimiento
- b) Intervalos de concavidad y convexidad

 $f(x) = \frac{x^3}{2}$ 

c) Asíntota y posición de la curva respecto a ellas

### *PROBLEMA 6*

Dada la función

 $f(x) = \frac{e^x}{2}$  $\frac{c}{x^2-4}$  . Hallar:

- a) Intervalos de crecimiento y decrecimiento
- b) Intervalos de concavidad y convexidad
- c) Asíntota y posición de la curva respecto a ellas

### *PROBLEMA 7*

Determinar el dominio, asíntotas, y extremos relativos de  $f(x) = \sqrt{x^2 - 4 - x - 2}$ 

### *Construcción de las rectas secantes*

La derivada se define como la pendiente de la recta tangente a la curva en el punto. Geométricamente se construye como el límite de las rectas secantes secantes a una curva en el punto. Esto lo podemos visualizar en Maple construyendo lo que se denomina procedimiento, una especie de programa que permite a Maple construir nuestros propios comandos.

Vamos a seguir los siguientes pasos:

- 1º.- Definimos la función.
- 2º.- Construimos un procedimiento que permite definir la recta secante
- 3º.- Construimos un procedimiento que permite definir la recta tangente
- 4.- Dibujamos las rectas secante y tangentes que deseemos para ilustrar el paso al límite.

Definimos la curva y la dibujamos > **f:=x->3\*x-x^2;**

**plot(f(x),x=-1..4);**

$$
f := x \to 3x - x^2
$$

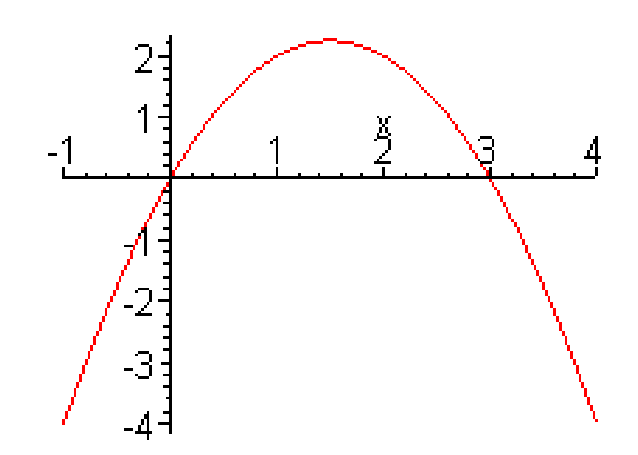

Definimos el procedimiento que permite calcular la recta secante a la curva en dos puntos de ella

```
> secante:=proc(expr1,var1,x_punto1,x_punto2)
local a,b,z,func1,pend;
restart;
z:=var1;
a:=x_punto1;
b:=x_punto2;
func1:=unapply(expr1,z);
pend:=(func1(b)-func1(a))/(b-a);
simplify(pend*(x-a)+func1(a))
end proc;
secante := \mathbf{pro}(\exp r1, \text{var1}, x \text{ punto1}, x \text{ punto2})local a, b, z, func1, pend;
     restart;
                                                   b := x punto2;
                                                   func1 := \text{unapply}(expr1, z);pend := (\text{func1}(b) - \text{func1}(a))/(b - a);
```
 $z := \nu a r l$ ;  $a := x$  *punto1*;

**end proc**

 $simplify(pend \times (x-a) + funcI(a))$ 

Construimos una secante > **secante(f(x),x,1,1.5);**

 $.50000000000x + 1.500000000$ 

Podemos construir ahora con este procedimiento y el comando seq varias secantes: > **secantes:={seq(secante(f(x),x,1,1+i/3),i=1..5)};**

*secantes* :=  $\{2, -\frac{1}{2}x + \frac{7}{2}, \frac{2}{2}x + \frac{4}{2}, \frac{1}{2}x + \frac{5}{2}, -\frac{2}{2}x + \frac{8}{2}\}$  $\frac{1}{3}x + \frac{7}{3}$  $\frac{7}{3}, \frac{2}{3}x + \frac{1}{3}$  $\frac{2}{3}x + \frac{4}{3}$  $\frac{4}{3}, \frac{1}{3}x +$  $rac{1}{3}x + \frac{5}{3}$  $\frac{5}{3}$ ,  $-\frac{2}{3}x +$  $\frac{2}{3}x + \frac{8}{3}$ 3

Construimos el procedimiento por el cual obtenemos la recta tangente > **tangente := proc (expr1,var1,x\_punto) local a,z,func;**

**z:=var1; a:=x\_punto; func:=unapply(expr1,z); simplify(D(func)(a)\*(x-a)+func(a)); end proc;**  $tangente := \mathbf{pro}(\exp r1, \text{var1}, x \text{ punto})$ **local** *a*, *z*, *func*;  $z := \nu a r l$ ;  $a := x$  *punto*;  $func := \text{unapply}(expr1, z);$  $simplify(D(func)(a) \times (x-a) + func(a))$ **end proc**

Construimos la recta tangente > **tangente(f(x),x,1);**

 $x + 1$ 

Dibujamos la función y las rectas secantes y tangentes: > **plot({f(x)}union {seq(secantes[j],j=1..5)} union {tangente(f(x),x,a)},x=-1..4);**

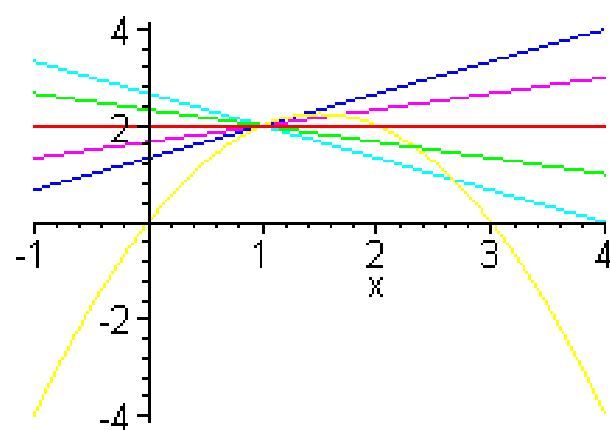

De esta forma podemos visualizar este proceso sólo con

```
> f:=x->5*sin(x):
h:=1/5:
n:=8:
p:=0:
secantes:={seq(secante(f(x),x,1,1+i*h),i=1..n)}:
tangente(f(x),x,p):
plot({f(x)}union {seq(secantes[j],j=1..n)} union 
{tangente(f(x),x,a)},x=-1..5,y=-1..5,scaling=constrained);
```
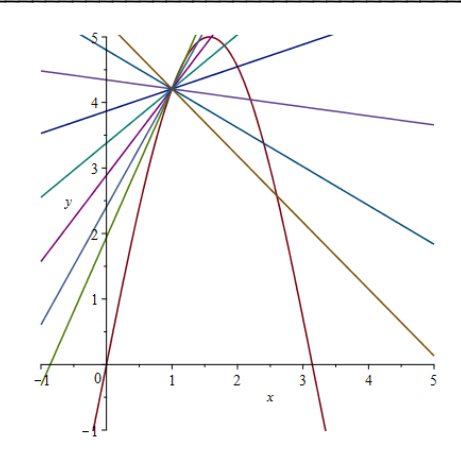

En cualquier caso Maple cuenta con un comando que permite dibujar la recta tangente a una curva > **with(student):**

**showtangent(f(x),x=1,x=-4..4,y=-10..10);**  $10<sup>1</sup>$  $-2$  $-10$ 

Los procedimiento que hagamos con Maple nos permiten mostrar los resultados como nosotros queramos. Muchas veces nos interesa tener una forma determinada de resolver un problema, en el cual nos indique, por ejemplo, los pasos intermedios. Estos procedimientos se pueden guardar y utilizar en otras páginas

```
> save tangente,`tangent.m`;
> save secante,`secante.m`;
```
### *Ejercicios*

1º.- Definir un procedimiento que dibuje la recta normal a una curva en un punto, es decir, la recta perpendicular a la tangente en un punto

2º.- Con este procedimiento y los anteriores, dibuja las funciones, 4 secantes, la tangente y la normal en los puntos que se indican a cada una de las funciones siguiente:

a)  $f(x) = log(x)$  en x=2 b)  $f(x) = \sqrt{9 + x^2}$  en x=4 c)  $f(x) = x$ ſ l I I Ι J I I 2 3 en x=0 d)  $f(x) = e^x$  en x=1

3<sup>o</sup>.- Determinar el punto en el que la recta tangente a la gráfica de  $f(x) = \frac{3 \tan(x)}{1 + \sin(x)}$  $rac{3\tan(x)}{1+\sin(x)}$  en  $x = \frac{\pi}{6}$  $\frac{1}{6}$  corta al eje

X. Dibujar la gráfica y la tangente.

 $4^{\circ}$ - Dada la función  $f(x) = x^3 - a x + 2$  determinar el valor de a para que la pendiente de la recta tangente en x=1 valga 2. Dibujar la gráfica y la tangente.

5.- Dada la función  $f(x) = x^2 + a x + b$  . Hallar la tangente a la gráfica de f que sea paralela a la secante que pasa

por los puntos x=1 y x=3. Dibujar la grafica, la secante y la tangente ſ l

١

 $-\frac{x^2}{2}$ 

6<sup>o</sup>- Sea la función de la  $f(x) = \frac{e}{x}$ ∖ J 2  $\frac{1}{2x}$  . Hallar las ecuaciones de la rectas tangentes a su gráfica en sus puntos

de inflexión. Dibujar la grafica y las tangentes

7°.- Dada la función  $f(x) = x^2 + |x - 2|$ . Dibujar la gráfica y la tangente en el punto x=-1

### **9.- Diferenciación implícita**

#### *Diferenciación implícita*

Maple permite derivar funciones dadas en forma implícita. El comando utilizado es **implicitdiff(expr1,var1,var2)** ...........deriva la expresión respecto a la var1 y la var2 (considerando la var1 con función de la var2) > **expr1:=x^2+y^2=25;**

$$
expr1 := x^2 + y^2 = 25
$$

> **pend:=implicitdiff(expr1,y,x);**

$$
pend:=-\frac{x}{y}
$$

Si queremos calcular las dos tangentes a la circunferencia en x=3, encontramos primero los valores correspondientes de y (ordenadas)

> **solve(subs(x=3,expr1),y);**

4, -4

Por tanto las rectas tangentes serán

> **tang1:=4+subs(x=3,y=4,pend)\*(x-3);**  $tang1 := \frac{25}{4} - 1$ 4 3  $\frac{3}{4}x$ 

> **tang2:=-4+subs(x=3,y=-4,pend)\*(x-3);**  $tang2 := -\frac{25}{4} + \frac{25}{2}$ 4 3  $\frac{3}{4}x$ 

Podemos dibujar las gráficas de la circunferencia y sus tangentes > **with(plots): circunf:=implicitplot(expr1,x=-7..7,y=-7..7,scaling=constrained): recta1:=plot(tang1,x=-7..7,color=green): recta2:=plot(tang2,x=-7..7,color=blue): display({circunf,recta1,recta2});**

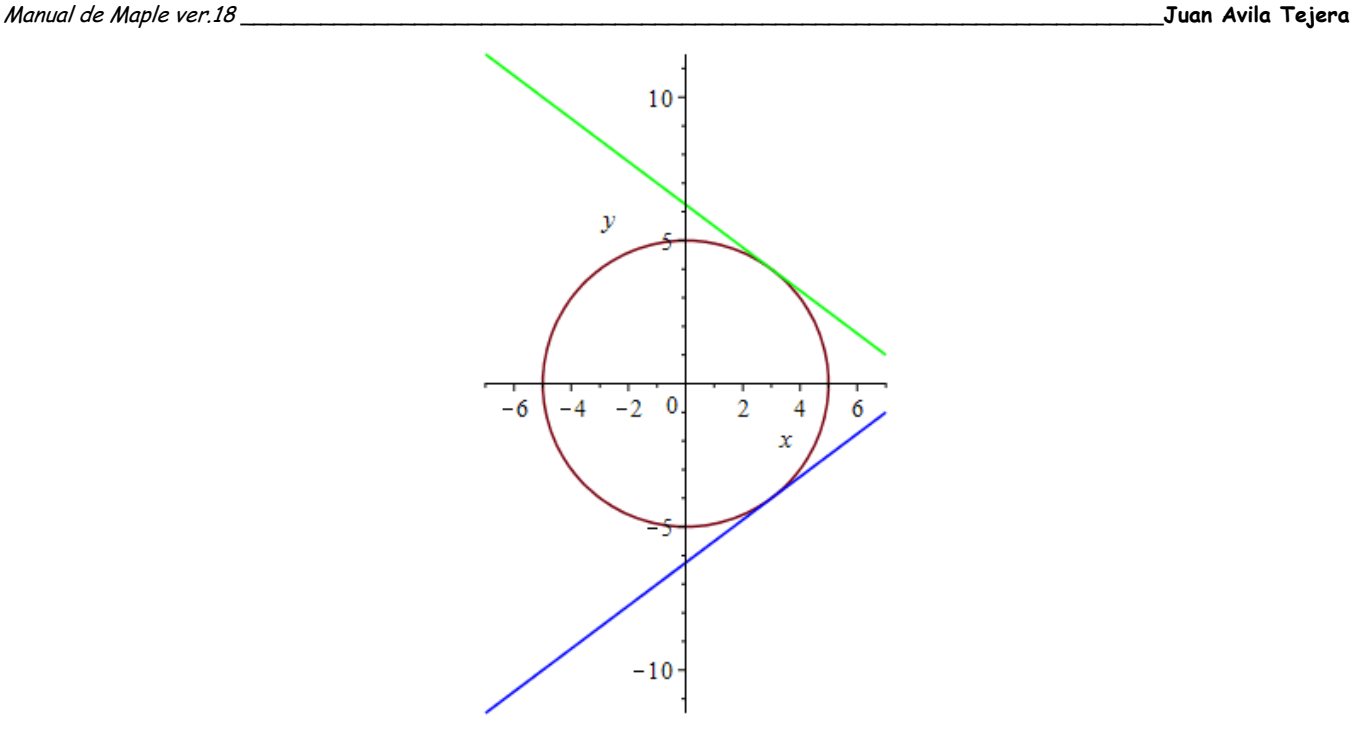

### *Ejercicios*

1º.- Calcular y dibujar las rectas tangentes a las curvas siguientes en los puntos que se indican

- a)  $x + xy + y = -3, x = 1$
- b)  $x^3 3xy + y^3 = -1$  (2,-3)
- c)  $2x^2 2xy + y^2 + x + 2y = -1, x = -\frac{3}{2}$ 2

2º.- Dos curvas son ortogonales cuando el ángulo que forman las tangentes en los puntos de corte de ambas curvas es recto. Dadas las curvas  $4x^2 + 9y^2 = 45$  y  $x^2 - 4y^2 = 5$ 

a) Dibujar ambas curvas.

b) Hallar los puntos de corte.

c) Comprobar que son ortogonales

3<sup>o</sup>.- Localizar los máximos y mínimos relativos de la función  $f(x) = \frac{1-2x+x^4}{x^4}$ 

 $1 + x^4$ 

 $\left(\frac{1-x}{1+x}\right)$  $\arctan\left(\frac{1-x}{1+x}\right)$  $\frac{1-x}{1+x}$ 

4º.- Una escalera de 41cm de longitud se encuentra apoyada sobre una pared. Comienza a deslizarse, de modo que su pie se mueve con una velocidad de 10cm/s y su parte superior baja por la pared. ¿A qué velocidad se mueve la parte superior de la escalera cuando se encuentra a 9 cm del suelo? (la velocidad es la derivada del la posición)

4º.- Una cuerda de 100cm se corta en dos piezas. Con una se construye un cuadrado y con la otra un círculo. ¿Por dónde tiene que cortarse la cuerda para que la suma de las áreas de las figuras sea máxima?.¿Y para que sea mínima?

5° - Determinar un punto P sobre la parábola *y* =  $x^2$  de tal forma que la recta normal por P corte a la parábola en otro punto Q y la distancia de P a Q sea mínima. Dibujar la parábola y la recta solución

 $\frac{2x+1}{x^2+1}$  + 2 arctan

6.- Hallar los máximos y los mínimos de la función  $y = \frac{2x+1}{2}$ 

7.- Dado N un número mayor que cero, descomponerlo en dos sumandos tales que la suma del cuadrado de la primera parte más tres veces el cuadrado del segundo sea mínima.

8º.- Una finca limitada por dos caminos que se cortan perpendicularmente existe una fuente situada a 60m de un camino y a 480m del otro. ¿Cuál es la longitud del menor atajo recto que une los dos caminos pasando por la fuente?

9º.- Hallar la altura del cilindro de volumen máximo que se puede inscribir en un cono de altura h y radio R 10º.- Hallar las dimensiones del rectángulo de área máxima que se puede inscribir en la porción de plano limitado por la parábola  $y^2 = 2 px$  y la recta x=a

### **10.- Métodos de aproximación**

### *Polinomio interpolador*

Se llama polinomio interpolador que pasa por los punto  $(x0,y0)$ ,  $(x1,y1)$ ,  $(x2,y2)$ , ...siendo xi<>xi si i<>i (es decir, puntos diferentes tiene abscisa diferente) al polinomio de menor grado que pasa por los punto. Si tenemos n punto el grado del polinomio interpolador es de n-1. La existencia de este polinomio está garantizada al resolver el sistema (sale un determinante de Vandermonde) Maple permite calcular este polinomio con el comando **interp([x0,x1,x2,...],[y0,y1,y2,..],x)** .........calcula el polinomio de interpolación de los puntos (x0,y0), (x1,y1),  $(x2,y2), ...$ Por ejemplo

> **interp([-1,0,1],[4,2,6],x);**

 $3x^2 + x + 2$ 

Este método lo utilizaremos en lo que sigue.

### *Método de Bisección*

Este método trata de calcular la solución de una ecuación en un intervalo. Supongamos que f es continua en [a,b] y que f(a)\*f(b)<0, Por el teorema de Bolzano Sabemos que existe un punto intermedio c tal que f(c)=0. Maple permite calcular estos puntos como ya hemos visto. Pero hay métodos que permiten aproximarlos. Uno de ellos es de la bisección. Este consiste en tomar el punto medio c1 del intervalo [a,b] y ver el signo de f(c1) y sustituir c1 por a si f(a)\*f(c1)>0 o por b si f(b)\*f(c1)>0. Y proceder así hasta encontrar el intervalo en el que se halla la solución. Un ejercicio interesante es construir un procedimiento que calcule el punto con el grado de aproximación deseado.

```
> M_bisec:=proc(func,a,b,aprox)
local f,m,p,q,itera;
f:=x->func(x);
itera:=0;
p:=a;
q:=b;
m:=(p+q)/2;
while abs(f(m))>aprox do
itera:=itera+1;
if f(p) * f(m) > 0 then p := m; else q := m fi;
m:=(p+q)/2;
end do;
print(`Hemos realizado iteraciones`,itera);
print(`valor_aproximado de la raíz`,evalf(m));
plot(f(x),x=a..b,y=-2*aprox..2*aprox);
end:
```

```
Por ejemplo sabemos que la función h(x) tiene una raiz entre -2 y -1
> h:=x->x^3+4*x^2-6;
plot(h(x),x=-4..4);
```
 $h := x \rightarrow x^3 + 4x^2 - 6$ 

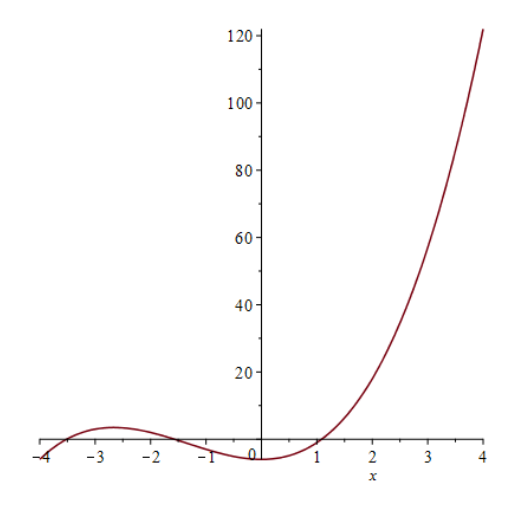

Si deseamos aproximarla hasta el orden de las milésimas > **M\_bisec(h,-2,-1,0.001);**

*Hemos realizado iteraciones*, 11

*valor\_aproximado de la raíz*, -1.572021484

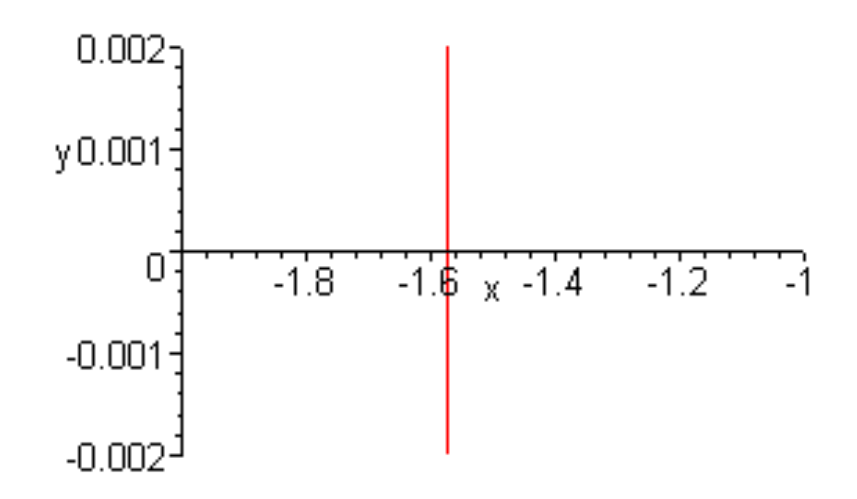

#### *Ejercicios*

1<sup>o</sup>.- Determinar los intervalos en los que las funciones siguientes tienen raíces. A continuación y utilizando el método de la bisección aproximar las raices.

a)  $x^5 + x = 1$ b)  $x - 2^{(-x)} = 0$ c)  $x^3 - 4x + 1 = 0$ d)  $e^{x} + 2^{(-x)} + 2 \cos(x) - 6 = 0$ 

#### *Método de Newton*

Otro método de aproximación de raíces es el método de Newton. Este método consiste elegir un punto x0 cercano a la raíz y trazar la recta tangente a la curva. Para este método necesitamos que la curva sea diferenciable. La tangente corta al eje X en otro punto x1. Desde este punto repetimos el proceso y obtenemos así una sucesión x0, x1, x2, ..., xn,.... Cada uno de estos puntos se obtiene hallando la intersección de la recta tangente a la curva en xi

Manual de Maple ver.18 \_\_\_\_\_\_\_\_\_\_\_\_\_\_\_\_\_\_\_\_\_\_\_\_\_\_\_\_\_\_\_\_\_\_\_\_\_\_\_\_\_\_\_\_\_\_\_\_\_\_\_\_\_\_\_\_\_\_\_\_\_\_\_\_\_\_\_\_\_**Juan Avila Tejera**

y el eje X. La recta tangente es

 $y-f(xi)=f'(xi)(x-xi)$ 

Haciendo y=0 queda

 $> x = x(i) - \frac{f(x(i))}{f(x(i))}$  $f1(x(i))$ 

que será el siguiente punto de la sucesión.

Hay que tener en cuenta que el primer punto debe ser "cercano2 a la raíz y que la sucesión puede no ser convergente. Sin embargo cuando es convergente la convergencia es más rápida que en el método de la bisección.

> **with(plots):**

```
Vamos a definir el procedimiento
> M_Newton:=proc(func,t,a,b,aprox)
local f,p,itera,trazo,graf1,graf2;
f:=x->func(x);
p:=t;
itera:=0;
trazo:=[p,0];
while abs(f(p))>aprox do
itera:=itera+1;
trazo:=trazo,[p,f(p)];
p:=p-f(p)/subs(x=p,diff(f(x),x));
trazo:=trazo,[p,0];
end do;
graf1:=plot([trazo],x=a..b,color=black);
graf2:=plot(f(x),x=a..b,color=red);
print(`Se han realizado iteraciones`,itera);
print(`Valor aproximado de la raiz es`,evalf(p));
display(graf1,graf2);
end:
```
> **g:=x->x^2-2;**

 $g := x \rightarrow x^2 - 2$ 

> **M\_Newton(g,5,0,5,0.01);**

*Se han realizado iteraciones*, 4

*Valor aproximado de la raiz es*, 1.414470981

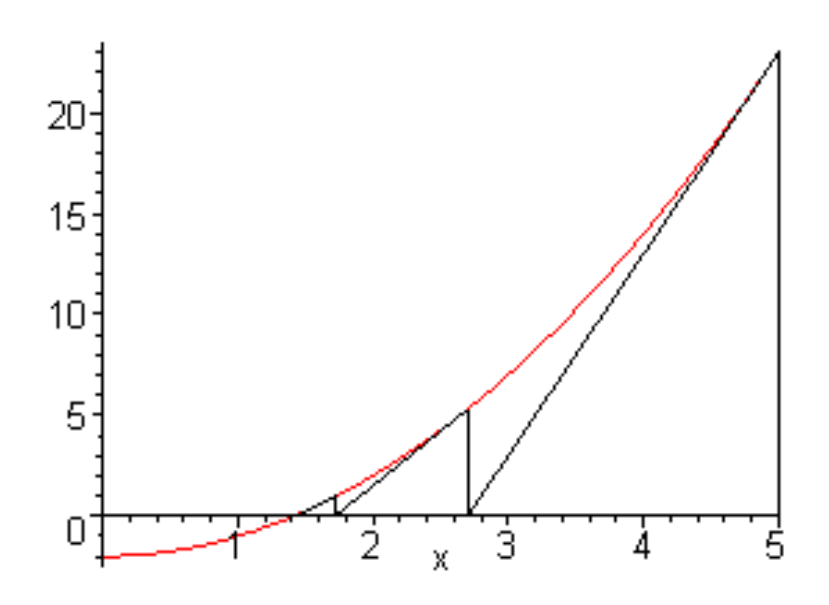

### *Ejercicios*

1º.- Dibujar la gráfica de las funciones

a) 
$$
f(x) = x^3 - 2x - 5
$$
  
b)  $f(x) = 3x^2 - e^x$ 

c) 
$$
f(x) = x + \tan(x)
$$

$$
\frac{1}{2} \cdot \frac{1}{2}
$$

d)  $f(x) = \frac{1}{2} + \sin(x)$  $rac{1}{2}$  + sin(x)  $-\frac{x}{3}$ 3

Decir cuántas raíces reales tiene. Aproxima con el método de la bisección y el de Newton las raices con 6 decimales exactos. Comprueba el número de iteraciones realizadas con cada método. Utiliza fsolve para comprobar dichas raíces.

### **11.- Primitivas de una función**

### *Primitiva de una función*

Maple permite integra funciones mediante el comando **int(func,var) ..**.......Integra la función func respecto la variable var Asi por ejemplo > **int(x^2,x);**

#### > **int(x^2\*ln(x),x);**

 $\frac{1}{2}x^3 \ln(x) \frac{1}{3}x^3 \ln(x) - \frac{1}{9}$  $\frac{1}{9}x^3$ 

1  $\frac{1}{3}x^3$ 

Observar que obtenemos una primitiva. Para comprobar que dos primitivas de una misma función difieren solo en una constante ponemos un ejemplo. Dadas dos funciones primitivas:

 $F := x \rightarrow \frac{1}{1}$ 

 $G := x \rightarrow \frac{x}{1}$ 

0

1

 $\int x\sqrt{1+x} dx$ 

1*x*

1*x*

 $> F: = x - 21 / (1-x)$ ; **G:=x->x/(1-x);**

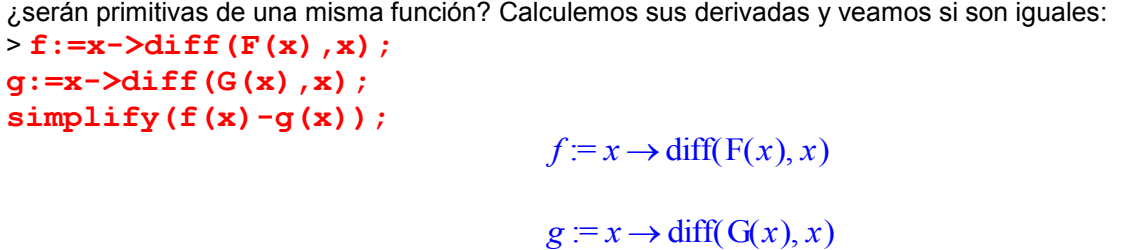

Con lo que se tratra de dos primitivas de una misma función > **simplify(F(x)-G(x));**

Maple permite escribir el símbolo de la integral como sigue > **with(student): Int(x\*sqrt(1+x),x);**  $\int x\sqrt{1+x} dx$ 

> **value(%);**

$$
\frac{2}{5}(1+x)^{(5/2)} - \frac{2}{3}(1+x)^{(3/2)}
$$

 $> f:=x-\frac{1}{x}$  (x) ; **Int(f(x),x); value(%);**

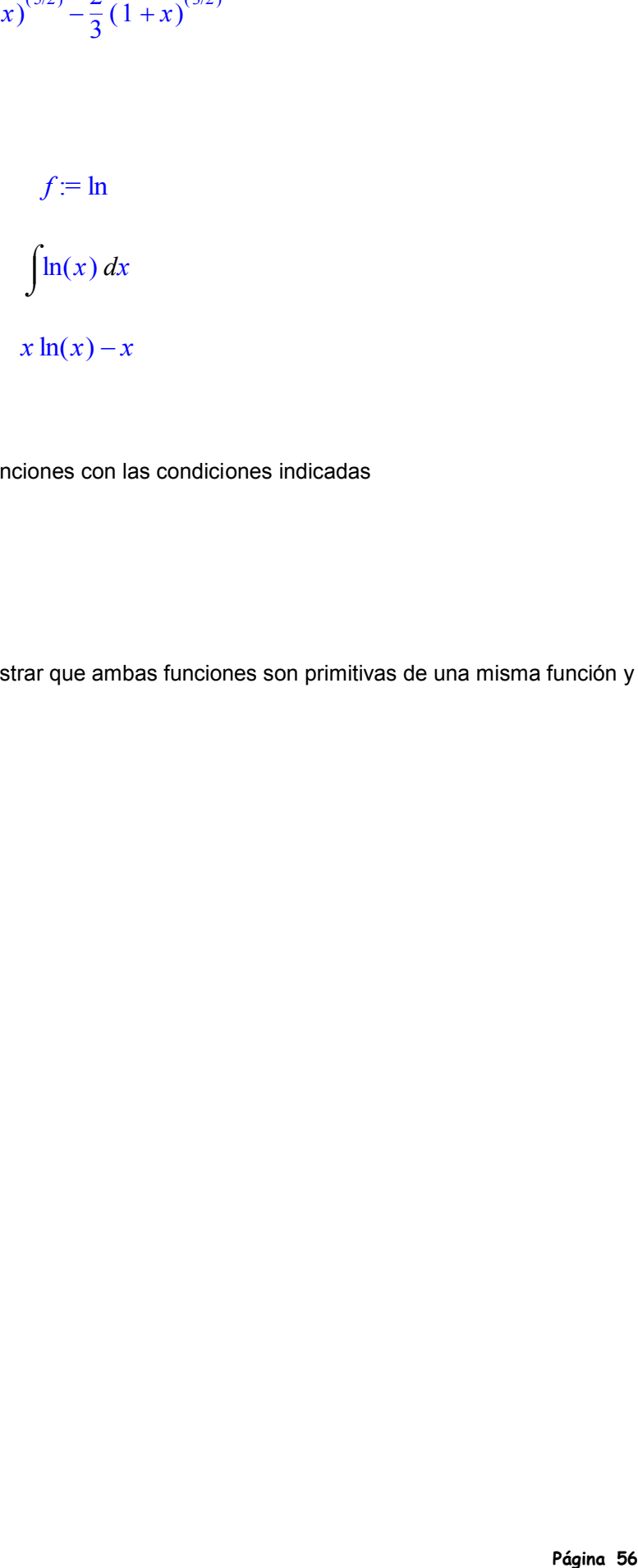

### *Ejercicios*

1º.- Calcular una primitiva para cada una de las funciones con las condiciones indicadas

a) 
$$
f(x) = \frac{1}{\sqrt{x+1}}
$$
,  $F(2) = -1$   
\nb)  $f(x) = x\sqrt{1-x^2}$ ,  $F(1) = 0$   
\nc)  $f(x) = x^4 - 3x + \frac{3}{x^3}$ ,  $F(1) = -1$   
\nd)  $f(x) = sin(x) + cos(2x)$ ,  $F(\pi) = 3$ 

$$
a) \quad f(x) = \sin(x) + \cos(2x), \quad f'(x) = 2^{\circ}. \quad \text{Sean} \quad F(x) = \sin(x)^2, \quad G(x) = \cos(x)^2
$$

. Mostrar que ambas funciones son primitivas de una misma función y

encontrar la constante que las diferencia 3º- Calcular las siguientes integrales

a) 
$$
\int x \sqrt{a^2 + b^2 x^2} dx
$$
  
\nb) 
$$
\int \frac{x}{\sqrt{x^2 + 1}} dx
$$
  
\nc) 
$$
\int x \sqrt{x + 1} dx
$$
  
\nd) 
$$
\int \frac{x^2}{2x^3 - 1} dx
$$
  
\ne) 
$$
\int x^5 e^{(-x^3)} dx
$$
  
\nf) 
$$
\int \frac{\log(x + 1)}{\sqrt{x + 1}} dx
$$
  
\ng) 
$$
\int \sin(x) \cos(x) dx
$$

$$
h) \quad \int \sin(\sqrt{x}) \ dx
$$

## **12.- Integral definida**

### *Integral definida*

La integral definida representa el área que encierra una curva y el eje X. Maple tiene comandos para aproximar es área y calcularla exactamente

**leftbox(func,x=a..b,n)** .. Dibuja n rectángulos entre a y b cuyos vértices izquierdos tienen el valor de la func **leftsum(func,x=a..b,n)** ..... Suma las áreas de estos rectángulos

**rightbox(func,x=a..b,n)** Dibuja n rectángulos entre a y b cuyos vértices derechos tienen el valor de la func **rightsum(func,x=a..b,n)** ..... Suma las áreas de estos rectángulos

**middlebox(func,x=a..b,n)** Dibuja n rectángulos entre a y b cuyos puntos medios de los lados tienen el valor de la func

**middlesum(func,x=a..b,n)** ..... Suma las áreas de estos rectángulos

Por ejemplo:

```
> with(student):
> f:=x->x^2*sin(x);
leftbox(f(x),x=-4..5,10);
leftsum(f(x),x=-4..5,10);
evalf(value(%));
```
 $f := x \rightarrow x^2 \sin(x)$ 

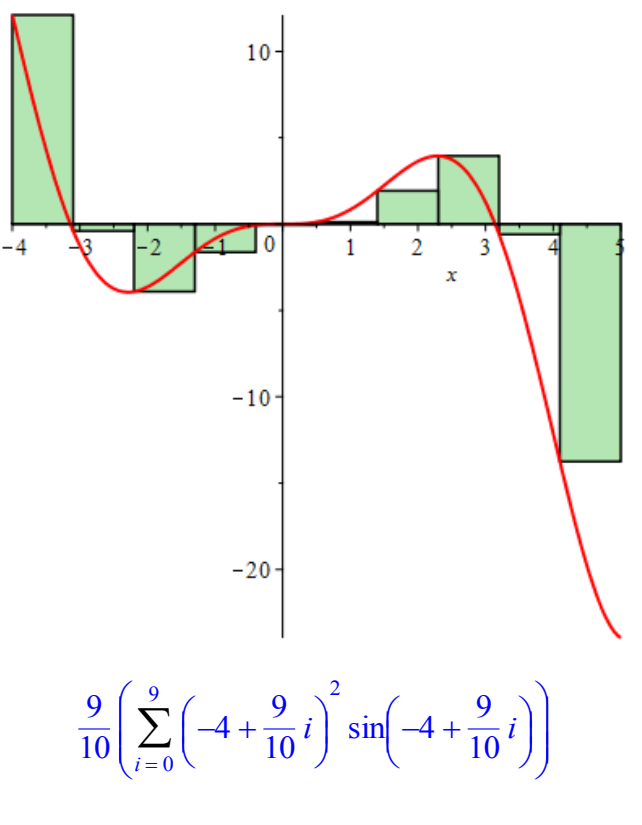

### -2.02631773

El concepto de integral de Riemann consiste en tomar infinitos intervalos en la división anterior > **leftsum(f(x),x=-4..5,n);**

**limit(%,n=infinity); evalf(%);**

$$
\sum_{i=0}^{n-1} \left(-4 + \frac{9 i}{n}\right)^2 \sin\left(-4 + \frac{9 i}{n}\right)
$$

 $14 \cos(4) - 8 \sin(4) - 23 \cos(5) + 10 \sin(5)$ 

#### -19.21006374

El valor exacto del área la podemos calcular mediante > **Int(f(x),x=-4..5); int(f(x),x=-4..5); evalf(%);**

#### $\int x^2 \sin(x) dx$  $\int$ -4 5  $x^2$  sin(*x*) *dx*

 $14 \cos(4)-8 \sin(4)-23 \cos(5)+10 \sin(5)$ 

#### -19.21006374

Para los demás tipos de rectángulo tenemos lo mismo > **f:=x->x^2\*sin(x); rightbox(f(x),x=-4..5,10); rightsum(f(x),x=-4..5,10); evalf(value(%)); rightsum(f(x),x=-4..5,n); limit(%,n=infinity); evalf(%);**

$$
f := x \to x^2 \sin(x)
$$

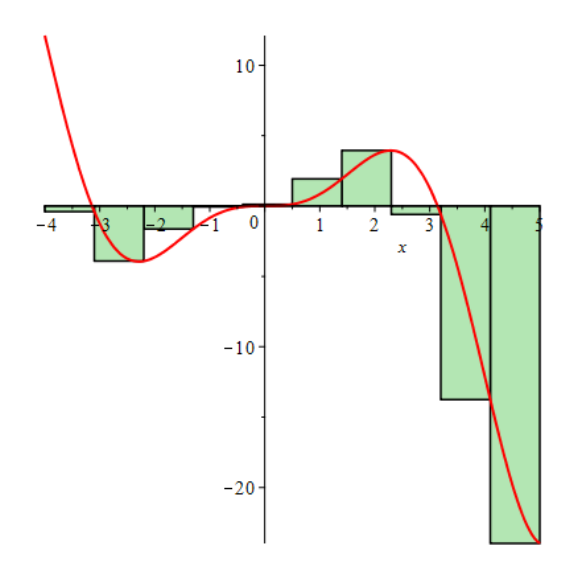

$$
\frac{9}{10} \left( \sum_{i=1}^{10} \left( -4 + \frac{9}{10} i \right)^2 \sin \left( -4 + \frac{9}{10} i \right) \right)
$$

-34.50006984

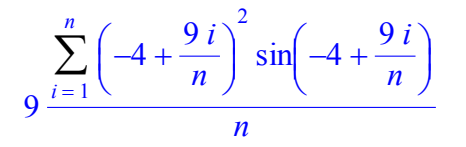

 $14 \cos(4) - 8 \sin(4) - 23 \cos(5) + 10 \sin(5)$ 

-19.21006374

> **f:=x->x^2\*sin(x); middlebox(f(x),x=-4..5,10); middlesum(f(x),x=-4..5,10); evalf(value(%)); middlesum(f(x),x=-4..5,n); limit(%,n=infinity); evalf(%);**

$$
f := x \to x^2 \sin(x)
$$

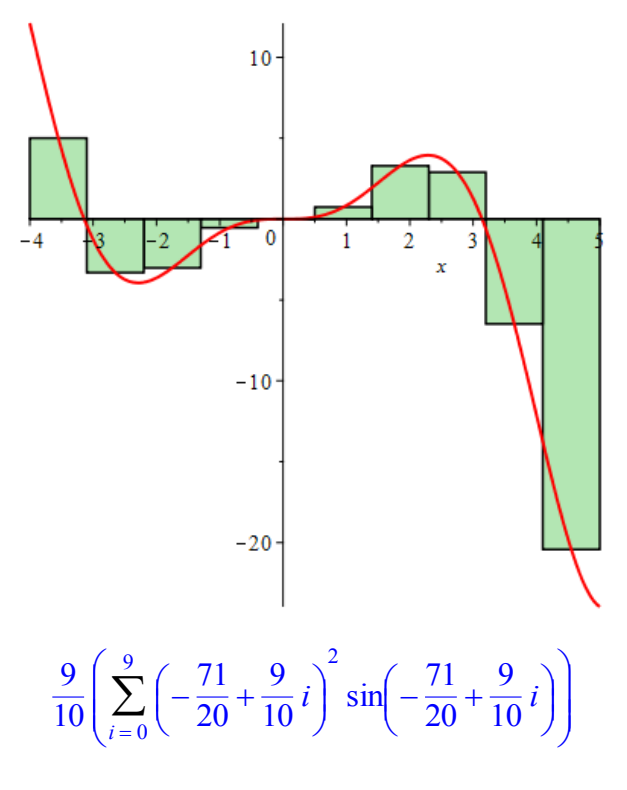

-19.68378640

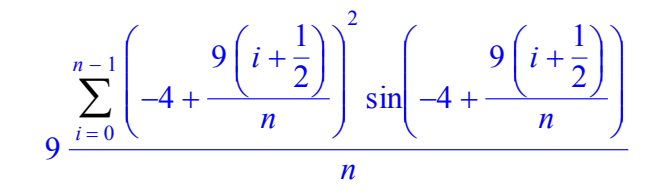

 $14 \cos(4) - 8 \sin(4) - 23 \cos(5) + 10 \sin(5)$ 

#### -19.21006374

Observar que el valor medio es el que más se aproxima al valor de la integral desde una primera división.

Vamos a calcular el área comprendida entre dos curvas > **f:=x->x^2+x; g:=x->2\*x+2; plot([f(x),g(x)],x=-3..3);**  $f := x \rightarrow x^2 + x$  $g := x \rightarrow 2x+2$ 12 10 8 6  $\overline{4}$  $-3$  $-2$ ō  $1\,$  $\overline{2}$ - 1 x  $-2$  $-4$ 

Calculamos los puntos de intersección de ambas curvas > **solve(f(x)=g(x),x);**

 $2, -1$ 

 $\overline{\mathbf{3}}$ 

Por tanto el área buscada será la integral  $>$  Int (f(x)-g(x), x=-1..2); **value(%); print(`àrea =`, abs(evalf(%)));**  $\int x^2 - x - 2 dx$  $\int$ -1 2  $x^2 - x - 2 dx$  -9 2

#### *àrea =*, 4.500000000

### *Ejercicios*

1º.- Calcular el área comprendida entre las curvas

a) 
$$
y=4x-x^2
$$
 y el Eje X  
\nb)  $y=x^3-6x^2+8x$  y el Eje X  
\nc)  $y^2 = 4x, y = 2x-4$   
\nd)  $y=9-x^2, y=x+3$   
\na)  $y = \tan(x), x = 0, x = \frac{\pi}{4}$   
\nb)  $y = xe^{(-x^2)}, y = 0$  y la ordenada máxima  
\n2° - Dada la integral  $\int_0^4 \arctan(x) dx$  calculate la sums

2°.- Dada la integral  $\int_0$  arctan $(x)$  *d*  $\mathbf 0$  $arctan(x) dx$  calcular la sumas de Riemman tomando 10 subintervalos. Dibujarlos y

calcular las sumas aproximadas y el valor exacto de la integral. ∞

3<sup>°</sup> - Calculator 
$$
\int_0^1 \frac{1}{x^2} dx
$$

### *Problemas*

*PROBLEMA 1*

Calcular las siguientes integrales 3

a) 
$$
\int_{0}^{x} \sqrt{9 - x^{2}} dx
$$
  
\nb) 
$$
\int_{-5}^{5} |x| dx
$$
  
\nc) 
$$
\int_{1}^{e} \ln(x)^{2} dx
$$
  
\nd) 
$$
\int_{0}^{\frac{\pi}{2}} \frac{\sin(2x)}{1 + \cos(x)^{2}} dx
$$

#### *PROBLEMA 2*

Hallar el área que encierran la curva y=ln(x) y la recta x=e^2 y la tangente a dicha curva en (1,0)

### *PROBLEMA 3*

Dada la curva  $y = \frac{2}{x^2}$  $\frac{1}{x-1}$  calcular el valor de a para que el área limitada por esa curva y las rectas x=0 y x=a y el ejeX sea igual a 2.

### *PROBLEMA 4*

Dibujar y hallar los extremos relativos de

$$
\int_0^x \frac{t-1}{t^2+1} dt
$$

### *PROBLEMA 5*

Sea la función  $f(x) = (x-1) e^{x}$ 

- a) Dibujar su gráfica
	- b) Determinar los extremos relativos y los puntos de inflexión
	- c) Determinar sus asíntotas
	- d) Hallar el área limitada por f(x) y la recta y=x-1

### *PROBLEMA 6*

Calcular el valor de a para que el área limitada por las curvas en el primer cuadrante sea igual a 3

$$
f(x) = \sqrt{ax}, g(x) = \frac{x^2}{a}
$$

### *PROBLEMAS 7*

Calcular las integrales

a) 
$$
\int_{0}^{1} \int_{0}^{3} y \, x \sqrt{9 - x^2} \, dx \, dy
$$
  
\nb) 
$$
\int_{1}^{2} \int_{-5}^{5} x \, y \, dx \, dy
$$
  
\nc) 
$$
\int_{0}^{3} \int_{0}^{2} \int_{1}^{2} x \, y^2 \, z^3 \, dx \, dy \, dz
$$

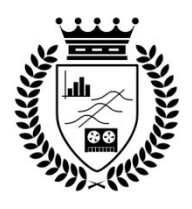

## **Cuadernos de Trabajo Facultad de Estudios Estadísticos**

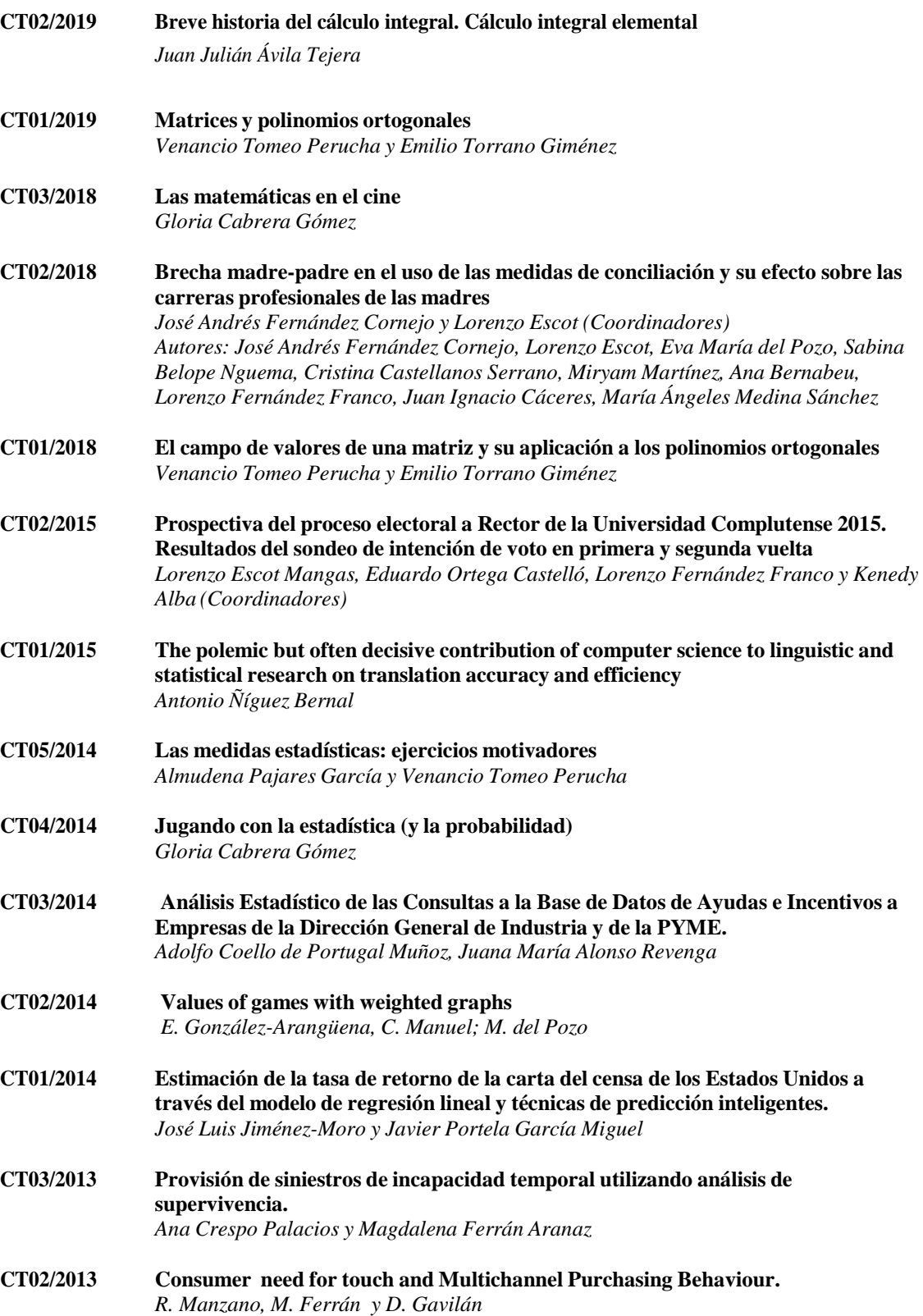

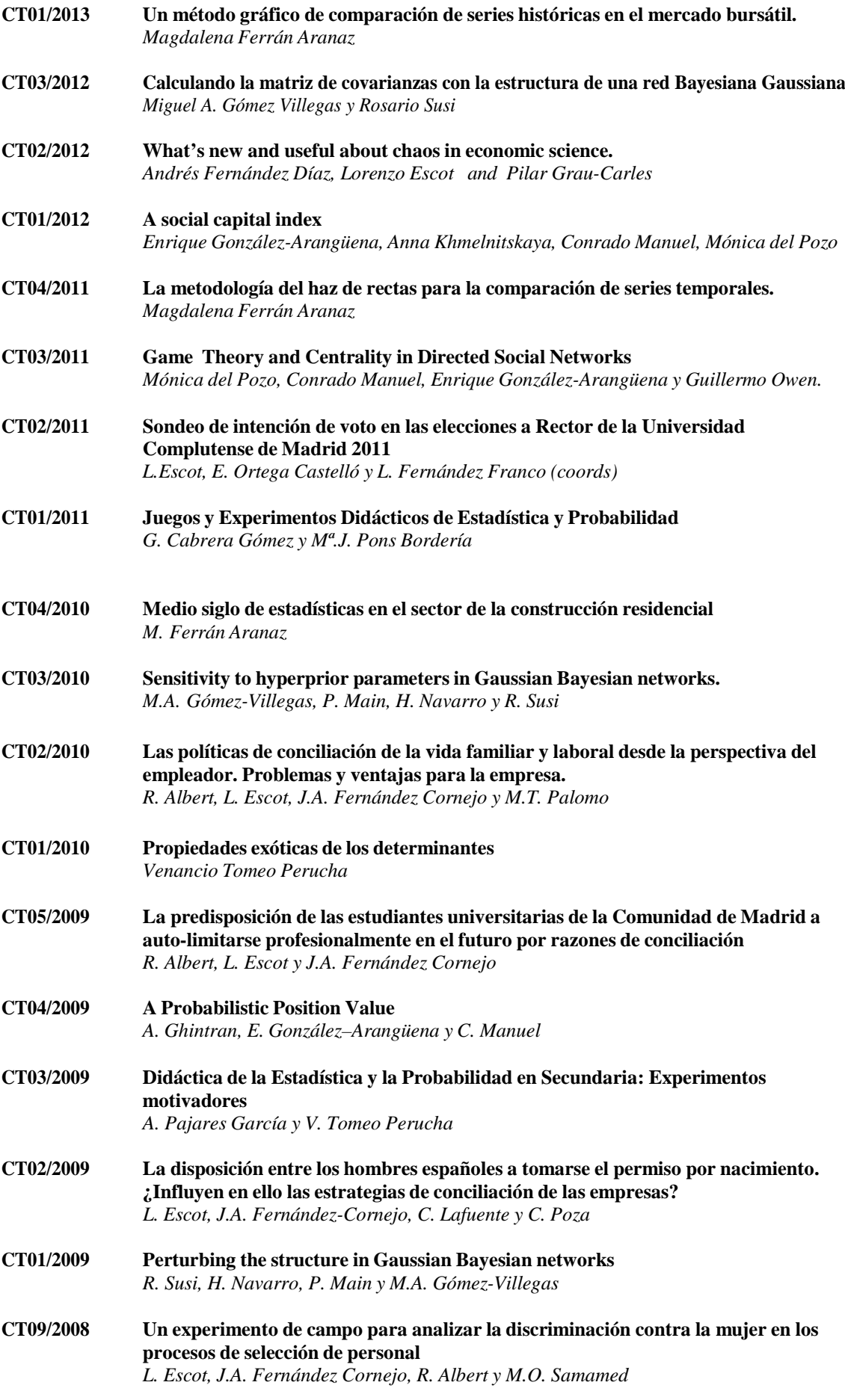

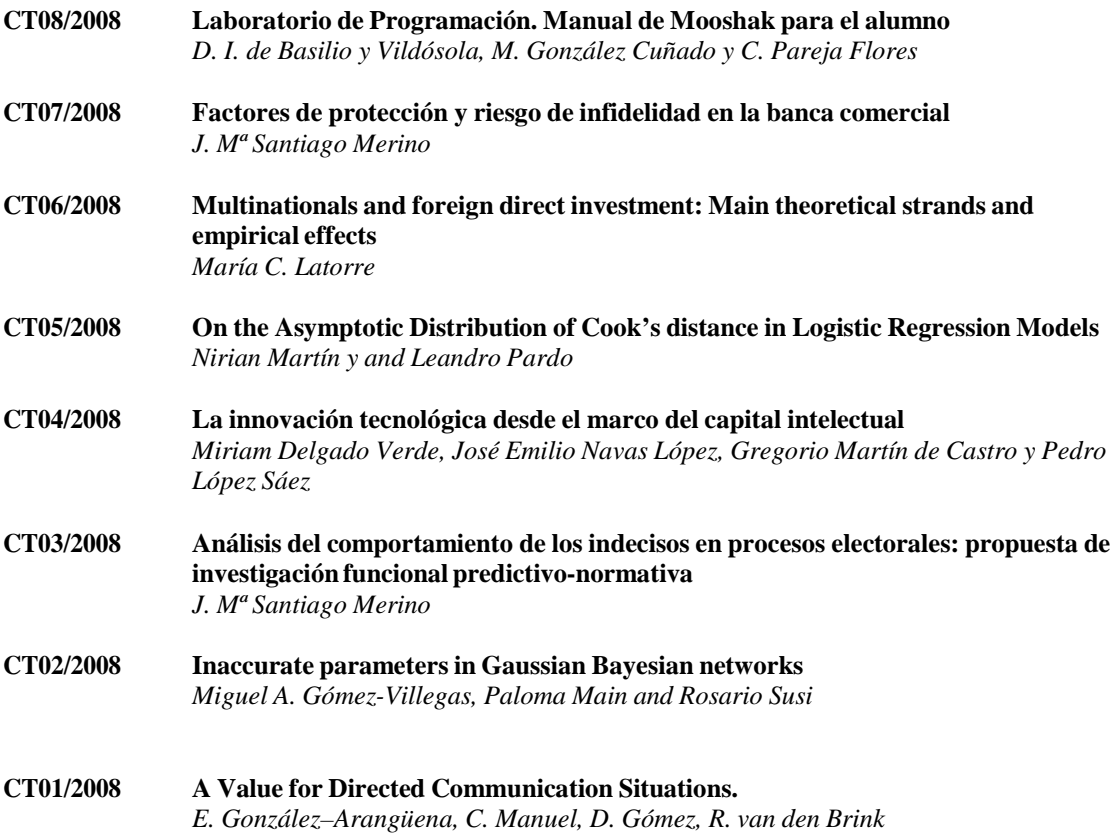

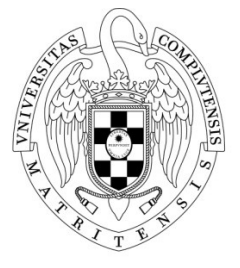

 $\frac{\text{UNIVERSIDAD COMPLUTENSE} }{\text{MADRID}}$